# Challenge SSTIC 2014

# Vincent Fargues <vincent.fargues@thalesgroup.com>

5 mai 2014

#### Résumé

Le challenge SSTIC 2014 consiste à trouver une adresse email dans une trace USB. Cette trace USB contient un transfert de fichier via ADB. Ce fichier est un binaire ARM64 qui contient une machine virtuelle exécutant du code chiffré avec ChaCha et une clef fixe. Ce code déchiffre une charge utile avec un LFSR simple. En supposant que la charge claire finit par zéro, la clef est retrouvée en inversant le LFSR. La charge utile obtenue est un fichier zip contenant une image de Firmware de micro-contrôleur inconnu, accessible par un oracle en ligne. Ce micro-contrôleur exécute le code fournit dans un mode particulier et une partie du code ROM présente une vulnérabilité permettant d'extraire la RAM sécurisée théoriquement non accessible de celui-ci. C'est dans cette zone mémoire que l'adresse mail objectif du challenge est retrouvée.

# Table des matières

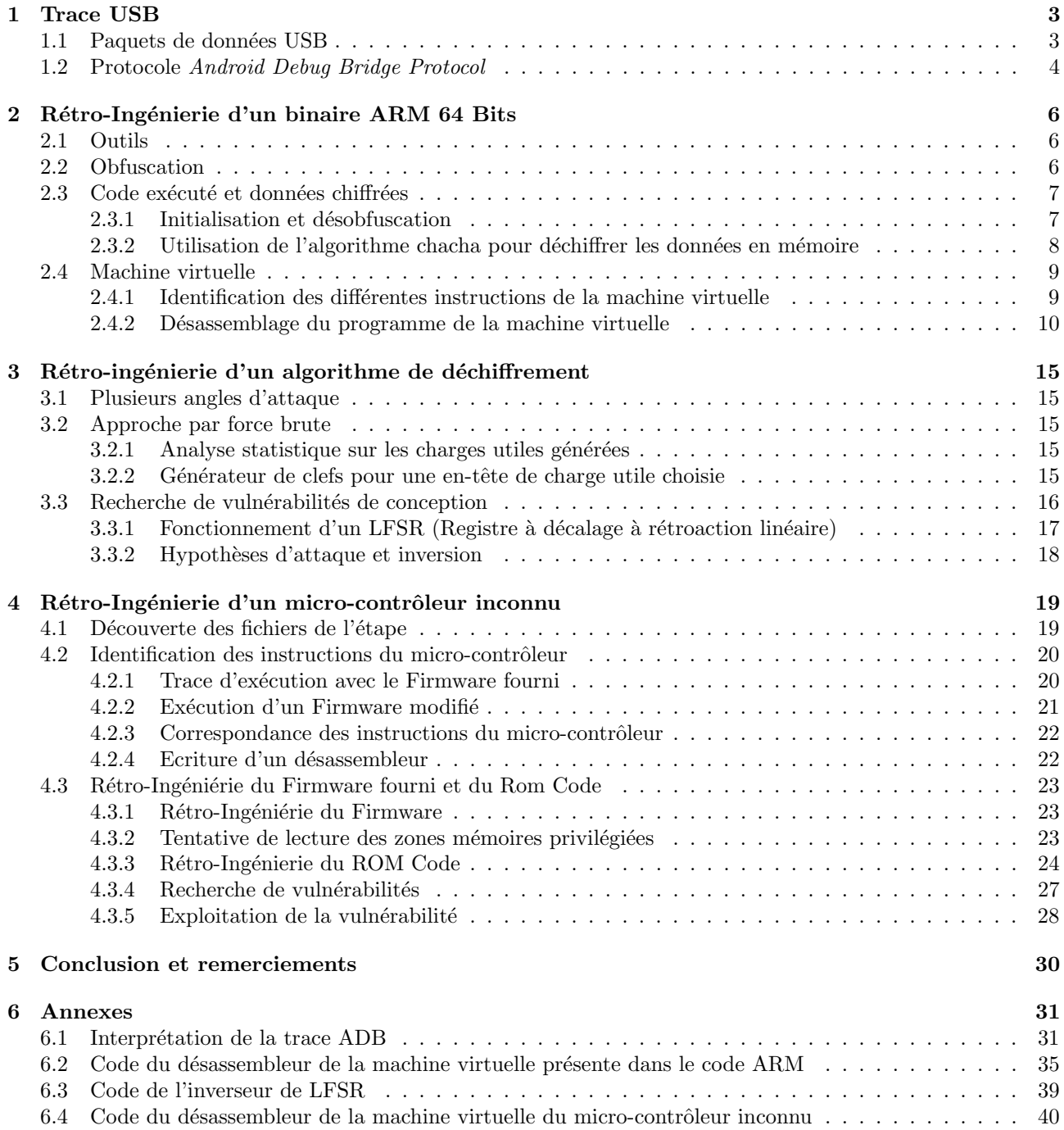

# <span id="page-2-0"></span>1 Trace USB

Le fichier usbtrace.xz fourni comme énoncé du challenge est un email contenant une trace textuelle obtenue par usbmon.

```
ffff8804ff109d80 1765779215 C Ii :2:005:1 0:8 8 = 00000000 00000000
ffff8804ff109d80 1765779244 S Ii :2:005:1 -115:8 8 <
ffff88043ac600c0 1765809097 S Bo :2:008:3 -115 24 = 4 f50454e fd010000 00000000 09000000 1
    f030000 b0afbab1
ffff88043ac600c0 1765809154 C Bo :2:008:3 0 24 >
ffff88043ac60300 1765809224 S Bo :2:008:3 -115 9 = 7368656 c 6 c3a6964 00
ffff88043ac60300 1765809279 C Bo :2:008:3 0 9 >
ffff8804e285ec00 1765810255 C Bi :2:008:5 0 24 = 4 f4b4159 fb000000 fd010000 00000000 00000000
    b0b4bea6
ffff8800d0fbf180 1765810282 S Bi :2:008:5 -115 24 <
ffff8800d0fbf180 1765815007 C Bi :2:008:5 0 24 = 57525445 fb000000 fd010000 d3000000 05410000
    a8adabba
ffff8800d0fbf180 1765815053 S Bi :2:008:5 -115 211 <
ffff8800d0fbf180 1765815140 C Bi :2:008:5 0 211 = 7569643 d 32303030 28736865 6 c6c2920 6769643 d
    32303030 28736865 6 c6c2920 67726 f75 70733 d31 30303328 67726170 68696373 292 c3130 30342869
    6 e707574 292 c3130 3037286 c 6 f67292c 31303039 286 d6f75 6 e74292c 31303131 28616462 292 c3130
    31352873 64636172 645 f7277 292 c3130 32382873 64636172 645 f7229 2 c333030 31286 e65 745 f6274
    5 f61646d 696 e292c 33303032 286 e6574 5 f627429 2 c333030 3328696 e 6574292 c 33303036 286 e6574
    5 f62775f 73746174 73292063 6 f6e7465 78743 d75 3 a723a73 68656 c6c 3 a7330
ffff8800d0fbf180 1765815196 S Bi :2:008:5 -115 24 <
```
Listing 1: Extrait d'usbtrace.xz

Le protocole USB est un protocole maître/esclave, le contrôleur pilotant des "endpoints". Les échanges de données peuvent être des échanges de signalisation  $(Setup)$ , des échanges de données synchrones (Isochronous) ou asynchrones (Bulk).

Les paquets intéressants sont les paquets de données  $Bulk$ , qui servent aux transferts de données en masse et sont les plus fréquents en volume dans cette trace.

# <span id="page-2-1"></span>1.1 Paquets de données USB

Le flux de données est reconstruit en filtrant les lignes marquées Bi:2:008:5 (Endpoint Bulk In) et Bo:2:008:3  $(Endpoint Bulk Out)$ . Les lignes terminant par une suite hexadécimale précédée d'un signe égal sont des transferts de données.

Ensuite, les données sont converties en binaire à partir de leur représentation hexadécimale.

Des séquences telle celle de la figure suivante sont obtenues.

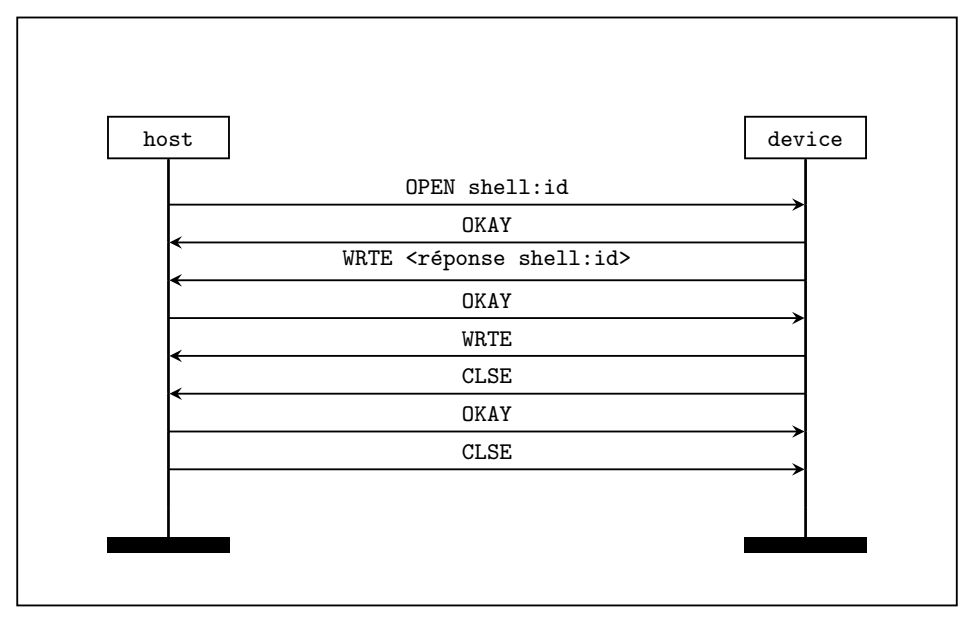

Les différents marqueurs présents dans les paquets permettent d'identifier ceux-ci comme faisant partie d'un échange suivant le protocole ADB (Android Debug Bridge).

# <span id="page-3-0"></span>1.2 Protocole Android Debug Bridge Protocol

Le protocole ADB est un protocole utilisé pour le pilotage d'un terminal Android afin de faciliter le travail du développeur. Il peut être porté par une liaison TCP ou USB. Ce protocole basique est décrit dans les sources [d'Android](https://android.googlesource.com/platform/system/core/+/master/adb/OVERVIEW.TXT) et sert de véhicule de base à un certains nombre de [services,](https://android.googlesource.com/platform/system/core/+/master/adb/SERVICES.TXT) dont certains sont utilisés au sein de la trace étudiée.

```
> shell : id
< uid =2000( shell ) gid =2000( shell ) groups =1003( graphics ) ,1004( input ) ,1007( log ) ,1009
> shell : uname -a
< Linux localhost 4.1.0 - g4e972ee #1 SMP PREEMPT Mon Feb 24 21:16:40 PST 2015 armv8
> sync LIST / sdcard /
\langle File '.'
\langle File '..'
< File ' Samsung '
< File ' Android '
< File '. face '
< File ' Music '
< File ' Podcasts '
< File ' Ringtones '
< File ' Alarms '
< File ' Notifications '
< File ' Pictures '
< File ' Movies '
< File ' Download '
< File 'DCIM '
< File ' Documents '
< File '. SPenSDK30 '
< File '. enref '
< File ' Nearby '
< File ' Playlists '
< File '. pla '
< File '. estrongs '
< File ' backups '
< File ' clockworkmod '
< File ' CyanogenMod '
< File 'mmc1 '
< DONE
> QUIT
> sync LIST / sdcard / Documents /
\langle File '.'
\langle File '..'
< File 'CSW -2014 - Hacking -9.11 _uncensored . pdf '
< File ' NATO_Cosmic_Top_Secret . gpg '
< DONE
> QUIT
> sync LIST / data / local / tmp
\langle File \rangle.
\langle File '..'
< DONE
> QUIT
> STAT / data / local / tmp / badbios . bin
< STAT <data >
> SEND / data / local / tmp / badbios . bin ,33261
[... data ...]
< DONE
> shell : chmod 777 / data / local / tmp / badbios . bin
> sync LIST / data / local / tmp
```

```
< File '.'
\langle File '..'
< File ' badbios . bin '
< DONE
> QUIT
```
Listing 2: Demandes de services ADB dans la trace

La trace ADB (Listing [2\)](#page-3-1) ne semble pas contenir beaucoup d'informations mis à part une date futuriste et un transfert du fichier badbios.bin via le [sous-protocole Sync d'ADB.](https://android.googlesource.com/platform/system/core/+/master/adb/SYNC.TXT) Le code utilisé afin d'extraire le fichier badbios.bin est disponible en Annexe 1 (listing [39\)](#page-30-2).

Le fichier obtenu (badbios.bin) est l'énigme de l'étape suivante.

# <span id="page-5-0"></span>2 Rétro-Ingénierie d'un binaire ARM 64 Bits

L'étape commence avec le fichier badbios.bin récupéré lors de l'étape précédente :

```
$ file bad_bios . bin
bad_bios.bin: ELF 64-bit LSB executable, ARM aarch64, version 1 (SYSV), statically linked,
    stripped
```
Listing 3: Fichier de la seconde étape

# <span id="page-5-1"></span>2.1 Outils

Cette architecture très peu répandue actuellement nécessite des outils particuliers. Pour l'émulation du processeur ARM-64 Bits, le choix s'est porté vers qemu-aarch64. Le désassemblage a été fait en utilisant IDA Pro. Enfin, une version cross-compilée de gdb a été utilisée pour déboguer le programme et se brancher sur le stub gdb fourni par qemu avec l'option -g.

### <span id="page-5-2"></span>2.2 Obfuscation

Pour commencer cette étape, la première chose à faire est d'exécuter le programme badbios.bin. Celui-ci demande de rentrer une clef sur stdin. Après plusieurs essais infructueux retournant le message d'erreur "Wrong key format", il apparaît que la clef doit faire 16 caractères et appartenir au charset hexadécimal.

```
qemu - aarch64 bad_bios . bin
:: Please enter the decryption key: AAAAAAAAAAAAAAAAA
:: Trying to decrypt payload ...
   Invalid padding .
```
Listing 4: Trâce d'exécution de badbios.bin

La recherche des strings affichées sur le binaire original ne donne aucun résultat. Le binaire a donc été obfusqué.

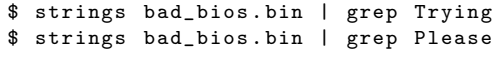

Listing 5: Recherche des strings affichées par le binaire

Le code exécuté semble aussi être différent du code présent dans le désassemblage fourni par le logiciel IDA PRO. Une exécution de badbios bin avec l'option -strace de qemu donne plus d'informations :

```
qemu - aarch64 - strace bad_bios . bin
3555 mmap (0 x0000000000400000 ,12288 , PROT_READ | PROT_WRITE , MAP_PRIVATE | MAP_ANONYMOUS | MAP_FIXED
    ,0,0) = 0 x00000000004000003555 mprotect (0 x0000000000400000 ,12288 , PROT_EXEC | PROT_READ ) = 0
3555 mmap (0 x0000000000500000 ,69632 , PROT_READ | PROT_WRITE , MAP_PRIVATE | MAP_ANONYMOUS | MAP_FIXED
    ,0,0) = 0 x00000000005000003555 mprotect (0 x0000000000500000 ,69632 , PROT_READ | PROT_WRITE ) = 0
3555 mmap ( NULL ,4096 , PROT_READ | PROT_WRITE , MAP_PRIVATE | MAP_ANONYMOUS ,0 ,0) = 0 x0000004000801000
3555 mmap ( NULL ,65536 , PROT_READ | PROT_WRITE , MAP_PRIVATE | MAP_ANONYMOUS ,0 ,0) = 0 x0000004000802000
3555 mmap ( NULL ,4096 , PROT_READ | PROT_WRITE , MAP_PRIVATE | MAP_ANONYMOUS ,0 ,0) = 0 x0000004000812000
3555 mmap ( NULL ,4096 , PROT_READ | PROT_WRITE , MAP_PRIVATE | MAP_ANONYMOUS ,0 ,0) = 0 x0000004000813000
3555 write (1, 0x813000, 36): Please enter the decryption key: = 36
3555 munmap (0 x 0000004000813000, 36) = 03555 mmap ( NULL ,4096 , PROT_READ | PROT_WRITE , MAP_PRIVATE | MAP_ANONYMOUS ,0 ,0) = 0 x0000004000814000
3555 read (0 ,0 x814000 ,16) AAAAAAAAAAAAAAAA
 = 163555 munmap (0 x0000004000814000 ,16) = 0
3555 mmap ( NULL ,4096 , PROT_READ | PROT_WRITE , MAP_PRIVATE | MAP_ANONYMOUS ,0 ,0) = 0 x0000004000815000
3555 write (1,0x815000,32) :: Trying to decrypt payload...
 = 323555 munmap (0 \times 0000004000815000, 32) = 03555 mmap ( NULL ,4096 , PROT_READ | PROT_WRITE , MAP_PRIVATE | MAP_ANONYMOUS ,0 ,0) = 0 x0000004000816000
3555 write (2 ,0 x816000 ,20) Invalid padding .
 = 203555 munmap (0 \times 0000004000816000, 20) = 03555 exit_group (0)
```
Listing 6: Trâce d'exécution de badbios.bin avec l'option -strace

Deux zones mémoires principales semblent être allouées par le premier binaire. Une zone en 0x400000 qui est exécutable et une zone en 0x500000 qui est autorisée en lecture et écriture. Il semble donc que le premier binaire charge en mémoire un second exécutable ainsi que des données. Grâce à gdb, il est possible de mettre un point d'arrêt au moment du syscall "read" de la clef et de copier le contenu de ces zones mémoires. Les zones mémoires sont ensuite chargées dans IDA aux offset correspondant afin de pouvoir continuer la rétro-ingéniérie du programme.

Comme cela sera démontré dans la partie suivante, seul le premier niveau d'obfuscation du binaire a été levé. Cependant il devient alors possible de se concentrer sur le vrai code utile du binaire.

### <span id="page-6-0"></span>2.3 Code exécuté et données chiffrées

Le code chargé à l'adresse 0x400000 (l'entrypoint est à l'adresse 0x400514) peut être découpé en plusieurs parties. Tout d'abord, le code effectue toute une partie d'initialisation en enlevant notamment une couche d'obfuscation sur plusieurs parties du code.

#### <span id="page-6-1"></span>2.3.1 Initialisation et désobfuscation

Dans cette phase d'initialisation, plusieurs étapes sont marquantes.

Construction d'une table d'offsets en mémoire La fonction à l'adresse 0x401a08 permet, à travers son code obfusqué d'aller écrire dans une nouvelle zone mémoire précédemment allouée, une table d'offset. Le code obfusqué permettant d'écrire un offset se présente sous la forme suivante :

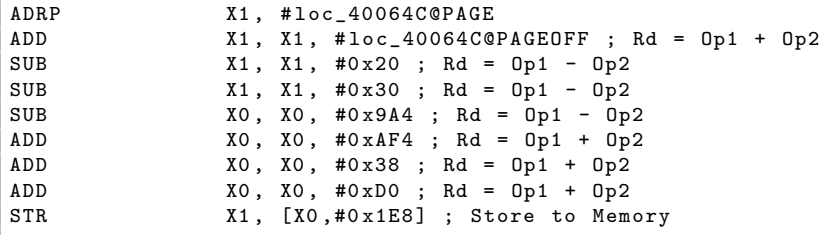

Listing 7: Code ARM obfusqué permettant d'écrire un offset dans la table d'offset

De la même manière, toute une table va être construite. Chaque offset écrit dans la table correspond à une procédure disponible dans le code. Plus tard, il apparaîtra que chacun de ces offsets représente une instruction d'une machine virtuelle.

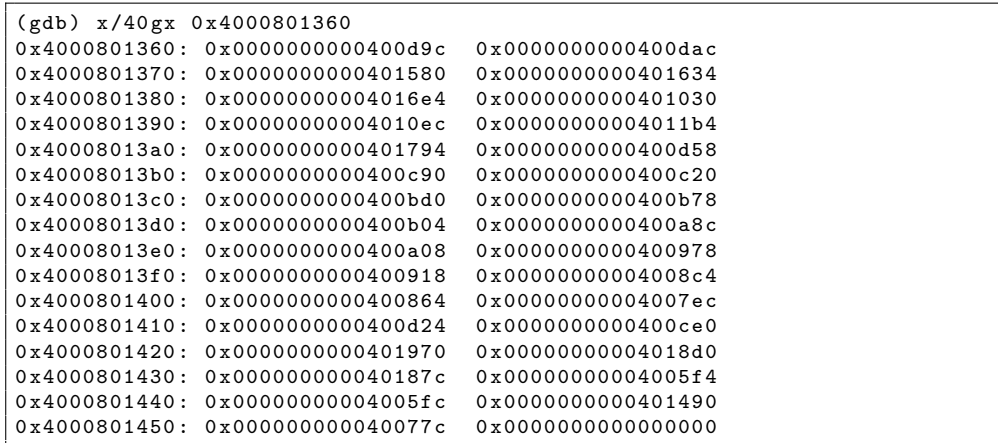

Listing 8: Table d'offsets générée

Reconstruction d'une chaîne de caractères La fonction à l'adresse 0x400408 permet, à travers son code obfusqué de générer une chaîne de caractères marquante. En effet elle reconstruit la chaîne : "expand 16-byte k" qui est une constante de l'algorithme de chiffrement par flux Salsa20<sup>[1](#page-7-1)</sup>. Cette chaîne donne donc des indices sur un des moyens d'obfuscation utilisé. Il sera vu plus tard, comment cet algorithme a été utilisé pour cacher des données.

| expand_16_byte_string_generation |                                     |  |  |  |  |  |  |
|----------------------------------|-------------------------------------|--|--|--|--|--|--|
| LDR                              | W2, [X1] ; Load from Memory         |  |  |  |  |  |  |
| MOV                              | $W5$ , #'xe' ; Rd = 0p2             |  |  |  |  |  |  |
| STR                              | W2, [XO,#0x10] ; Store to Memory    |  |  |  |  |  |  |
| LDR                              | W2, [X1,#4] ; Load from Memory      |  |  |  |  |  |  |
| MOV                              | $W4$ , #'dn' ; Rd = 0p2             |  |  |  |  |  |  |
| STR                              | W2, [XO,#Ox14] ; Store to Memory    |  |  |  |  |  |  |
| LDR                              | W2, [X1,#8] ; Load from Memory      |  |  |  |  |  |  |
| MOV                              | $W3$ , $\#$ '-6'; Rd = 0p2          |  |  |  |  |  |  |
| STR                              | W2, [XO,#0x18] ; Store to Memory    |  |  |  |  |  |  |
| LDR                              | W2, [X1,#0xC] ; Load from Memory    |  |  |  |  |  |  |
| MOVK                             | W5, #'ap', LSL#16; Move with Keep   |  |  |  |  |  |  |
| STR                              | W2, [XO,#Ox1C] ; Store to Memory    |  |  |  |  |  |  |
| LDR                              | W6, [X1] ; Load from Memory         |  |  |  |  |  |  |
| MOV                              | $W2$ , #'et' ; Rd = $0p2$           |  |  |  |  |  |  |
| STR                              | W6, [XO,#0x20] ; Store to Memory    |  |  |  |  |  |  |
| LDR                              | W6, [X1,#4] ; Load from Memory      |  |  |  |  |  |  |
| MOVK                             | W4, #'1 ', LSL#16 ; Move with Keep  |  |  |  |  |  |  |
| STR                              | W6, [XO,#0x24] ; Store to Memory    |  |  |  |  |  |  |
| LDR                              | W6, [X1,#8] ; Load from Memory      |  |  |  |  |  |  |
| MOVK                             | W3, #'yb', LSL#16 ; Move with Keep  |  |  |  |  |  |  |
| STR                              | W6, [XO,#0x28] ; Store to Memory    |  |  |  |  |  |  |
| LDR                              | W1, [X1,#0xC] ; Load from Memory    |  |  |  |  |  |  |
| MOVK                             | W2, #'k ', LSL#16 ; Move with Keep  |  |  |  |  |  |  |
| STR                              | W1, [XO,#0x2C] ; Store to Memory    |  |  |  |  |  |  |
| STR                              | W5, [XO] ; Store to Memory          |  |  |  |  |  |  |
| STR                              | $W4$ , $[X0, #4]$ ; Store to Memory |  |  |  |  |  |  |
| STR                              | W3, [XO,#8] ; Store to Memory       |  |  |  |  |  |  |
| STR                              | W2, [XO,#OxC] ; Store to Memory     |  |  |  |  |  |  |
| RET                              | ; Return from Subroutine            |  |  |  |  |  |  |

Listing 9: Code ARM obfusqué permettant de générer une chaîne de caractères

Copie de la zone mémoire 0x500000 en 0x4000802000 Le code en 0x402EA0 copie les données mémoires de l'adresse 0x500000 vers l'adresse 0x4000802000.

### <span id="page-7-0"></span>2.3.2 Utilisation de l'algorithme chacha pour déchiffrer les données en mémoire

Après plusieurs phases d'initialisation plusieurs zones mémoires ont été initialisées. Il convient de s'intéresser `a l'algorithme de chiffrement par flux Salsa qui semble ˆetre pr´esent. La fonction correspondante dans le code assembleur se situe en 0x400498. Après une étude poussé du code assembleur de cette fonction, il apparaît qu'il ne s'agit pas de l'algorithme Salsa[2](#page-7-2)0 mais d'une variante appelée Chacha8<sup>2</sup>. Les différences se situent surtout sur la façon dont sont utilisés la clef de chiffrement, les constantes d'initialisation et le flux à chiffrer dans la matrice de l'algorithme.

Ici, la rétro-ingénierie du code a donc mis en évidence l'utilisation de l'algorithme Chacha8 avec une clef fix´ee `a 0x0badb1050badb1050badb1050badb1050badb1050badb1050badb1050badb105.

Des implémentations de cet algorithme existent et permettent de valider rapidement les conclusions précédentes en tentant de déchiffrer le bloc de données présent en 0x500000 qui semble être chiffré au vu de son entropie.

L'utilisation de la commande strings sur le bloc déchiffré confirme les hypothèses formulées précédemment en révélant des chaînes de caractères présentes dans l'affichage du binaire badbios.bin

```
$ strings -n 10 output
:: Please enter the decryption key :
:: Trying to decrypt payload ...
   Wrong key format .
   Invalid padding .
```
<span id="page-7-1"></span>1. http ://fr.wikipedia.org/wiki/Salsa20

<span id="page-7-2"></span><sup>2.</sup> http ://cr.yp.to/streamciphers/timings/estreambench/submissions/salsa20/chacha8/regs/chacha.c

```
Cannot open file payload . bin .
:: Decrypted payload written to payload . bin .
payload . bin
XXXXXXXXXXXXXXXX
```
Listing 10: Chaînes de caractères présente dans le bloc de données déchiffrées avec l'algorithme Chacha8

### <span id="page-8-0"></span>2.4 Machine virtuelle

Après la phase de déchiffrement de la mémoire chiffrée, il est intéressant d'analyser le code assembleur exécuté suite à la phase d'initialisation. Ce code contient notamment une boucle qui est appelé un très grand nombre de fois qui va lire une valeur dans la mémoire déchiffrée et la transforme en offset dans la table d'offset mentionnée précédemment. Le processeur saute ensuite sur l'offset sélectionné. Ce fonctionnement laisse penser qu'une machine virtuelle a été implémentée dans le programme ARM et que le code de cette machine virtuelle est écrit dans la mémoire chiffrée avec Chacha.

La première étape pour valider cette hypothèse est de s'intéresser au code présent aux différents offset de la table d'offset.

#### <span id="page-8-1"></span>2.4.1 Identification des différentes instructions de la machine virtuelle

Chaque instruction de la machine virtuelle présente elle-même du code obfusqué afin de compliquer le fonctionnement. Cependant, il est possible d'identifier un fonctionnement général :

Les instructions sont sur 16 ou 32 bits. Le code de l'instruction est sur les 8 bits de poids faible alors que les données sont sur les 8 ou 24 bits de poids forts.

L'exemple de la compréhension de l'instruction ADD (adresse 0x400918) sera détaillé ci dessous. Les autres instructions ont été comprises par le même processus.

```
1 seg003 :0000000000400918 STP X29 , X30 , [ SP ,# -0 x30 + arg_0 ]! // Prologue
  seg003:000000000000091C STP X21, X22, [SP,#arg_20] // Prologue
  3 seg003 :0000000000400920 MOV X29 , SP // Prologue
  seg003:00000000000400924 MOV W21, W1 // Prologue
  5 seg003 :0000000000400928 STP X19 , X20 , [ SP ,# arg_10 ] // Prologue
  seg003:000000000040092C UBFM X20, X21, #8, #0xB // recuperation de l'operande 1 instr[8:12] ==
       numero de registre
  7 seg003 :0000000000400930
  8 seg003 :0000000000400930 loc_400930 ; DATA XREF : init_offset_table
      +37 C
  9 seg003 :0000000000400930 ; init_offset_table +380
10 seg003 :0000000000400930 MOV W1 , W20
11 seg003:00000000000400934 ORR X19, X0, X0
12 seg003 :0000000000400938 BL fetch_word ; Return fetched value into X0
13 seg003:0000000000400938
      -1) << 2
14 // lecture du contenu du numero de registre lu precedemment
15 seg003:0000000000040093C MOV W22, WO
16 seg003:00000000000400940 MVN X0, X19
17 \text{ } seg003:000000000000400944 UBFM X1, X21, #0xC, #0xF // recuperation de l'operande 2 instr [12:16]
      == numero de registre
18 seg003:00000000000400948 MVN X0, X0
19 seg003 :000000000040094 C BL fetch_word ; Return fetched value into X0
20 seg003 :000000000040094 C ; return 0 x4000812000 + ( w1
      -1) << 2
21 // lecture du contenu du numero de registre lu precedemment
22 seg003:00000000000400950 ADD W2, W0, W22 // addition des deux valeurs
23 seg003:00000000000400954 EOR X0, X0, X19
24 seg003 :0000000000400958 MOV W1 , W20
25 seg003:0000000000040095C EOR X19, X19, X0
26 \nvert seg003:00000000000400960 EOR X0, X19, X0
27 \vert seg003:000000000000400964 LDP X21, X22, [SP,#arg_20]
28 seg003 :0000000000400968 ORR X19 , X0 , X0
29 \mid \texttt{seg003:00000000040096C} LDP X19, X20, [SP,#\texttt{arg_10]}30 \text{ s} seg003:000000000000400970 LDP X29, X30, [SP+arg_0],#0x30
31 seg003:00000000000400974 B epilogue
```
Listing 11: Code de l'instruction ADD de la machine virtuelle commenté

Les opérandes passées à l'instruction sont des numéros de registres. Le code récupère ces numéros de registres et va chercher leur valeur en mémoire. Les deux valeurs sont ensuite additionnées. La fonction epilogue ira ensuite écrire la valeur retournée dans W2 dans le registre mentionné dans W1. Ainsi l'instruction ci dessus représente une addition entre la valeur de deux registres dans un autre registre.

Le tableau ci-dessous décrit le fonctionnement de chaque instruction :

```
Instructions sur 32 bits
data 0 : r[data[0:3]] = 0<br>data 1 : r[data[0:3]] = ddata 1 : r[data[0:3]] = data[4:7] | data[20:23]<br>data 2 : L0ADW r[data[0:3]] < - [r[data[4:7]] + dadata 2 : LOADW r[ data [0:3]] <- [r [ data [4:7]]+ data [8:11]]
data 4 : LOADB r[ data [0:3]] <- [r [ data [4:7]]+ data [8:11]]
data 7 : STORE r[data[0:3]] \rightarrow [r[data[4:7]] + data[8:11]]data 8 :
    if data[d:f] == 0jmp data [0x10:]
    else if if data[d:f] == 3
        jnz data [9:12] data [0x10:]else
         jcc data [9:12] cond_data [d :f] data [0 x10 :]
Instructions sur 16 bits
data a : r[data[0:3]] = r[data[0:3]] \hat{r}[data[4:7]]data b : r[data[0:3]] = r[data[0:3]] | r[data[4:7]]data c : r[data[0:3]] = r[data[0:3]] & r[data[4:7]]data d : r[data[0:3]] = r[data[0:3]] \leq r[data[4:7]]data e : r[data[0:3]] = r[data[0:3]] >> r[data[4:7]]data 12 : r[data[0:3]] = r[data[0:3]] + r[data[4:7]]data 13 : r[data[0:3]] = r[data[0:3]] - r[data[4:7]]data 16 : r[data[0:3]] += 1data 17 : r[ data [0:3]] -= 1
data 1c : EXIT
data 1d : SYSCALL
    if data [0:3] == 0
        SYS_OPEN
    else if data[0:3] == 1SYS_READ
    else if data [0:3] == 2SYS_WRITE
    else if data [0:3] == 3SYS CLOSE
data 1e : r[data[0:3]] = parity_of_the_number_of_bit_set_to_1 (r[data[0:3]])
```
Listing 12: Décodage des instructions de la machine virtuelle

#### <span id="page-9-0"></span>2.4.2 Désassemblage du programme de la machine virtuelle

Maintenant que toutes les instructions sont décodées, il est possible d'écrire un désassembleur (voir Annexes : listing [40\)](#page-34-1) et de désassembler le programme de la machine virtuelle disponible dans le fichier de la mémoire déchiffré à l'offset  $0x40$  :

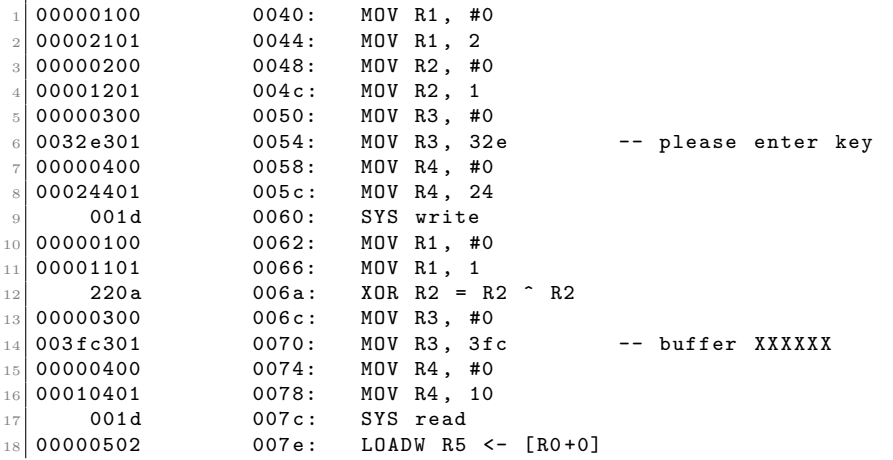

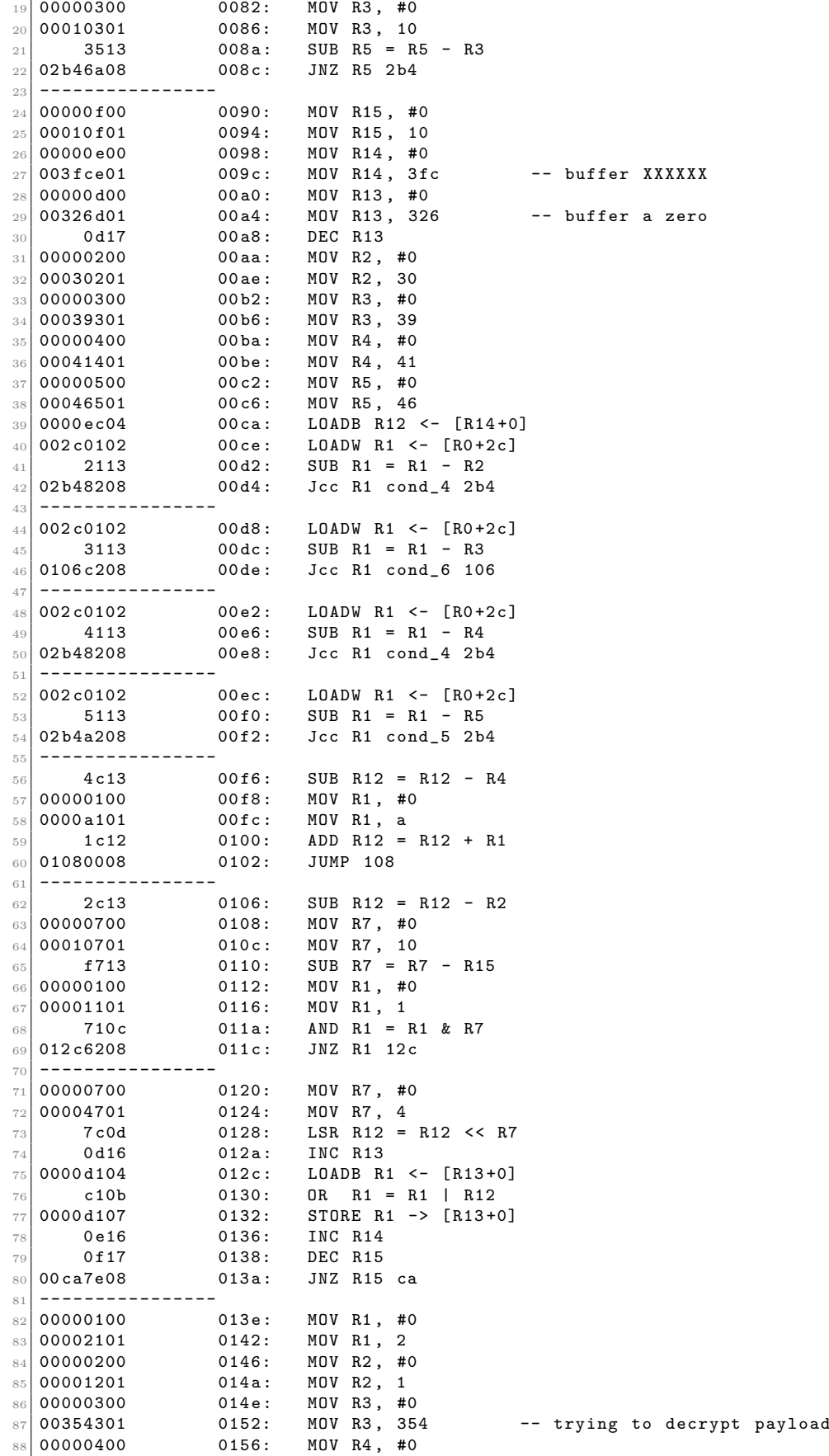

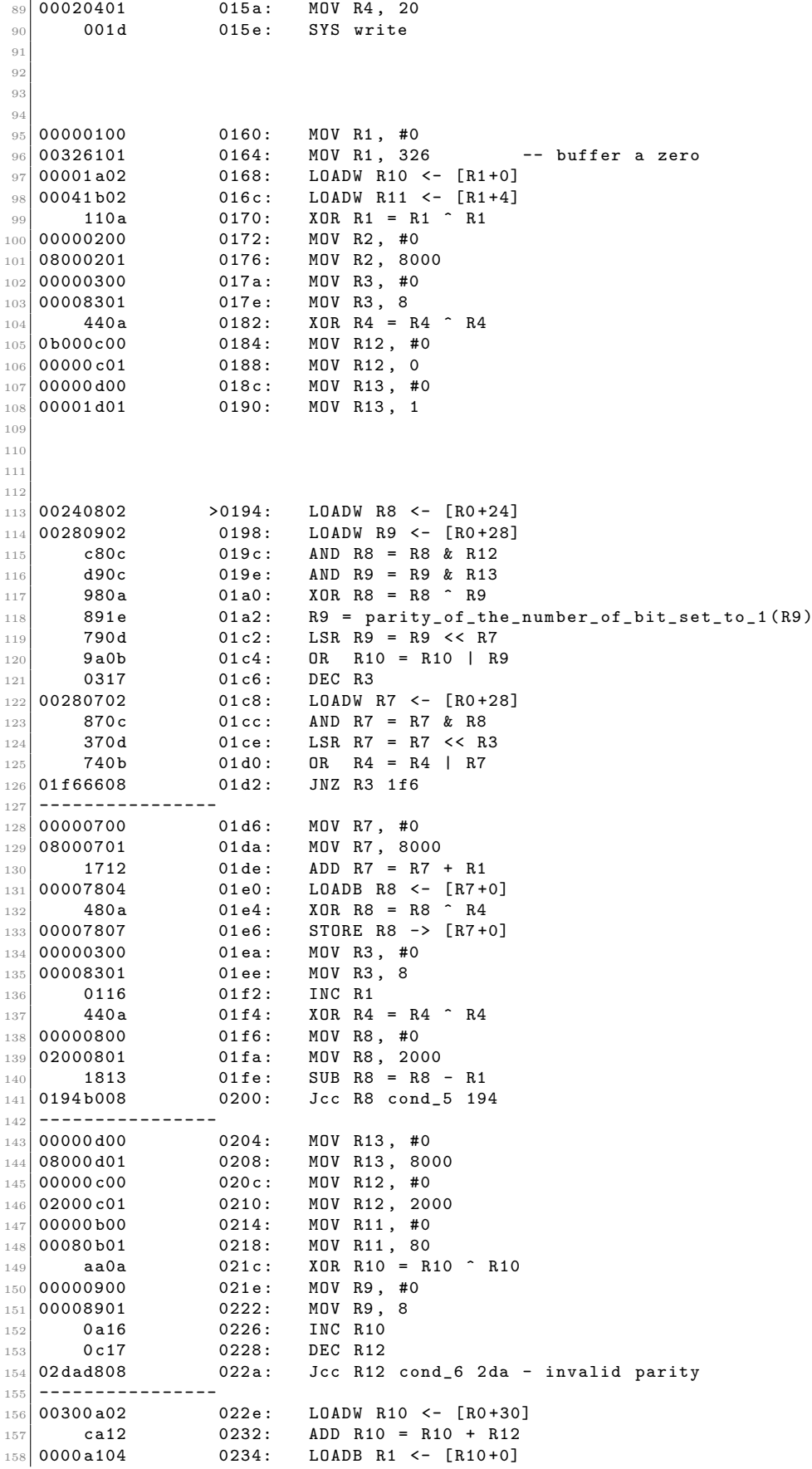

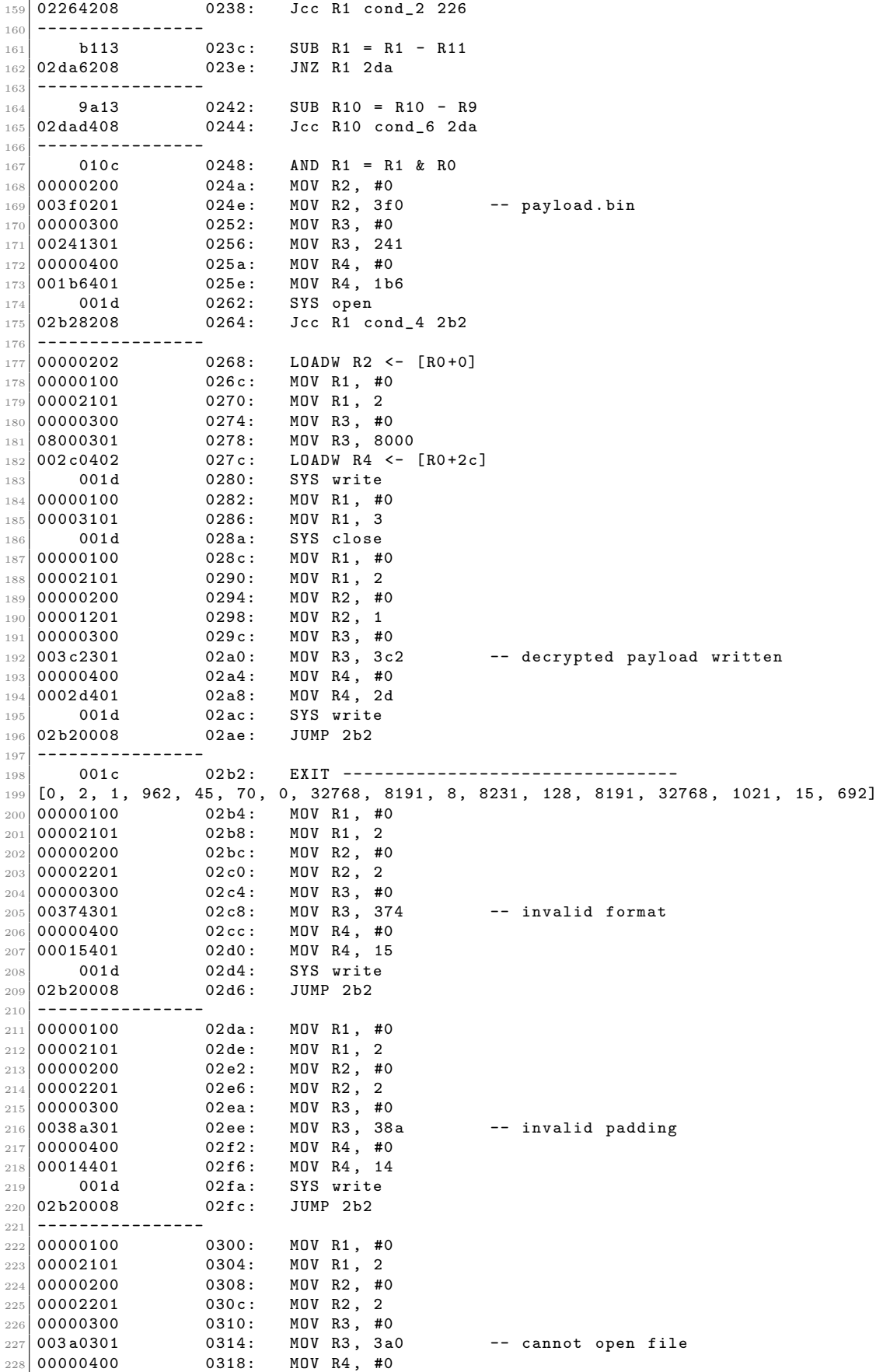

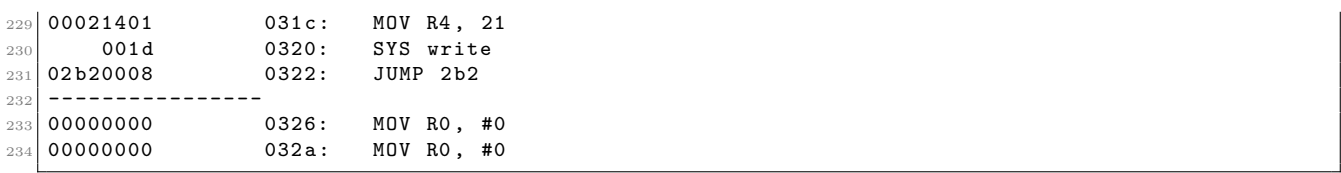

Listing 13: Désassemblage du programme écrit pour la machine virtuelle  $\,$ 

# <span id="page-14-0"></span>3 Rétro-ingénierie d'un algorithme de déchiffrement

Le binaire à attaquer est un logiciel de déchiffrement de données, demandant une clef sur 8 octets.

# <span id="page-14-1"></span>3.1 Plusieurs angles d'attaque

Afin de ne pas rater une clef évidente pendant l'analyse plus fine de l'algorithme, deux attaques sont menées en parallèle :

- $-$  une approche par force brute en tâche de fond,
- une réflexion plus fine sur le fonctionnement de l'algorithme de chiffrement afin d'identifier un éventuel raccourci.

## <span id="page-14-2"></span>3.2 Approche par force brute

En tâche de fond, une attaque par force brute a été mise en place. Le programme badbios.bin réalise une vérification de "padding" sur le dernier octet des données déchiffrées, avec des clefs aléatoires cette vérification fonctionne dans environ 0.5% des cas.

Cette attaque par force brute a très peu de chance d'aboutir, mais a permis de générer un nombre important de fichiers de charge utile "payload.bin", qui pourront être analysés par la suite pour mettre en place une méthode plus performante.

#### <span id="page-14-3"></span> $3.2.1$  Analyse statistique sur les charges utiles générées

L'analyse des charges utiles générées avec des clefs proches permet de constater des similitudes importantes sur les 8 premiers octets, une analyse statistique est donc réalisée pour identifier les relations entre la clef et chacun des 8 premiers octets.

```
$ ./ analyse_key . py keys_first_byte_0x8b
1 EE1AE90A333C58A 00011110111000011010111010010000 1010001 10011001 1 1100010110001010
2185 DF4DA3B1F293 00100001100001011101111101001101 1010001 11011000 1 1111001010010011
2 D040812A3FBF18F 00101101000001000000100000010010 1010001 11111101 1 1111000110001111
335 A31EEA28F1C20 00110011010110100011000111101110 1010001 01000111 1 0001110000100000
378 C18A0A283538A 00110111100011000001100010100000 1010001 01000001 1 0101001110001010
3 BD9CBA4A27B6BEF 00111011110110011100101110100100 1010001 00111101 1 0110101111101111
3 FC9351DA35DF7DC 00111111110010010011010100011101 1010001 10101110 1 1111011111011100
40 D7A6C5A2AF55E3 01000000110101111010011011000101 1010001 01010111 1 0101010111100011
44174 D06A3A37526 01000100000101110100110100000110 1010001 11010001 1 0111010100100110
591 F7D23A3930B11 01011001000111110111110100100011 1010001 11001001 1 0000101100010001
[...]
```
Listing 14: Recherche de similitudes entre les clefs ayants générés un payload débutant par l'octet 0x8b

Pour chacun des 8 premiers octets du fichier "payload.bin", les bits déterminants de la clef sont identifiés.

#### <span id="page-14-4"></span>3.2.2 Générateur de clefs pour une en-tête de charge utile choisie

Avec les résultats de l'analyse statistique, des dictionnaires sont constitués, contenant la relation entre les octets de la charge utile générée et les bits marquants de la clef.

Ces dictionnaires sont ensuite utilisés pour générer des clefs pour une en-tête de charge utile choisie.

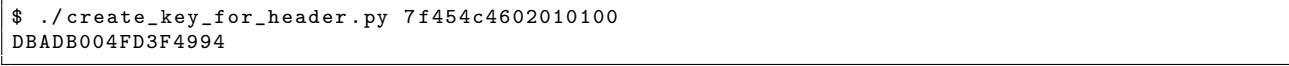

Listing 15: Génération d'une clef pour une en-tête ELF 64bits

Quelques en-têtes courantes sont testées avec cette méthode sans résultats. Pour les en-têtes de moins de 8 octets, une attaque par force brute est mise en place, également sans résultat.

# <span id="page-15-0"></span>3.3 Recherche de vulnérabilités de conception

Pendant que les processeurs a disposition tentent de trouver le clef par hasard, il est nécessaire d'étudier le fonctionnement du programme attaqué pour identifier soit une solution simple de déchiffrement sans clef, soit un test d'arrêt moins coûteux pour l'identification d'au moins quelques bits de la clef.

Le code assembleur de la machine virtuelle est ramené au code C du listing [16](#page-15-1)

```
void vm_decrypt (uint8_t *payload, int32_t hi, uint32_t lo) {
 uint32_t r10 = 0;
 uint32_t r11 = 0;
 r10 = hi;r11 = 10;uint32_t r2 = 0x8000;uint32_t r3 = 8;
 uint32_t r4 = 0;
 uint32_t + r12 = 0xb00000000U;uint32_t r13 = 1;
  //-- tempo vars
 uint32_t r8 = 0;uint32_t r9 = 0;
 uint32_t r7 = 0;
 uint32_t r6 = 0;
 uint32_t r1 = 0;
 // - -do {
   // 0194
   r8 = r10;r9 = r11:
   r8 &= r12 ;
   r9 &= r13;
   r8 ^= r9;
    unsigned int v = r8; // DW
   v^{\sim} = v \gg 1;v = v \gg 2;
   v = (v \& 0 \times 11111111U) * 0 \times 1111111U;r9 = (v \gg 28) & 1;
   r8 = 1;r7 = 0 \times 1f;
   // 01 b4
   r6 = r10;
   r6 &= r8 ;
   r6 \leq r \leq r7;
   r11 >>= r8;
   r11 |= r6;
   r10 \to = r8;
   r9 \leq 17;
   r10 |= r9;
   r3 - -;
   1/01c8r7 = r11;r7 &= r8 ;
   r7 < \le r3;r4 |= r7 ;
    if (r3 == 0) {
      r7 = 0x8000; // @payload
      r7 += r1;
      r8 = payload [ r1 ];
      r8 ^= r4 ;
      payload[r1] = r8;r3 = 8;r1 ++;
      r4 = 0;
    \overline{1}
```

```
r8 = 0 x 2000:
     r8 -= r1 ;
  } while (r8 > 0):
}
```
#### Listing 16: Simulation de la VM

En observant le comportement du programme, il est possible de constater qu'il calcule les valeurs d'un registre à décalage à rétroaction linéaire (Linear Feedback Shift-Register ou LFSR). Il utilise la sortie du LFSR comme un ver chiffrant combiné octet par octet par l'opération XOR avec le message pour le chiffrer ou le déchiffrer.

En effet, le calcul de parité n'est au final qu'un xor entre bits masqués qui est ensuite ramené à gauche. Le programme peut donc être résumé à un XOR octet par octet avec un LFSR ayant pour état interne la clef sur 64 bits et comme polynôme 0xb0000001UL.

En pseudo-code très résumé, cela donne :

```
key1 = 0 x X X X X X X X X
key2 = 0 x XXXXXXXXr3 = 8
i = 0while (i < 0x2000) {}
        mask = (key1 ^ key2) & 0 xb0000001partite = par(maxk)r6 = key1 & 0x1 \leq 0x1fkey2 = (key2 >> 1) | r6key1 = (key1 >> 1) | (parite << 0x1f)
         char = char | ((key 2 & 0x1) << r3)if (r3=0){
                 out[i] = in[i] char
                 r3 = 8
                 i ++
                 r4 = 0}
}
```
#### <span id="page-16-0"></span>3.3.1 Fonctionnement d'un LFSR (Registre à décalage à rétroaction linéaire)

<span id="page-16-1"></span>Le LFSR peut être schématiquement représenté comme dans la figure [1.](#page-16-1)

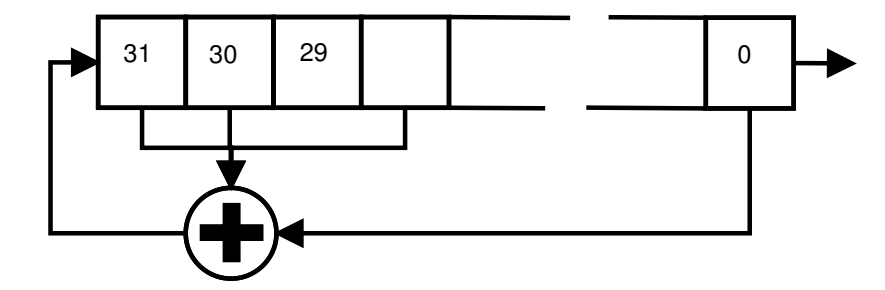

FIGURE 1: Représentation schématique du LFSR

Il s'agit d'un registre à décalage dont l'entrée à chaque tour est un XOR d'une combinaison de bits de l'état interne. La séquence produite par ce LFSR dépend uniquement du polynôme et de l'état initial. Ici, l'état initial est la clef (que l'on ne connait pas) et le polynôme est déduit du code.

Connaissant le polynôme et l'état interne à un instant donné, il est possible de calculer le bit produit suivant. Du fait de l'utilisation d'opération inversibles, il est également possible de calculer l'état interne précédent, le bit ayant été sorti à droite pouvant être calculé par un XOR avec les 3 autres à gauche de l'état interne

#### <span id="page-17-0"></span>3.3.2 Hypothèses d'attaque et inversion

Le test d'arrêt utilisé dans la VM vérifie juste si sur le dernier octet déchiffré le bit suivant du LFSR est à 1. Il est également possible de voir que le clair produit en entrant une clef erronée mais valide produit un binaire bien plus petit que les 8 Kio de chiffré. Partant de là, l'hypothèse que l'état interne du LFSR à la fin du déchiffrement correspond à un XOR avec la fin du chiffré pour obtenir uniquement des zéros entre les octets  $1544$  à  $8191$  est prise.

Fort de ces hypothèses, il est possible de calculer l'état interne du LFSR 8192  $\times$  8 bits avant. La valeur de l'état interne est notée et l'algorithme de la VM est redéroulé. Le résultat obtenu contient effectivement uniquement des zéros après l'octet 1544, le début est un fichier ZIP.

La clef correspondant à l'état interne initial du LFSR pour obtenir ce fichier est 0BADB10515DEAD11 (Badbios is dead!!). Le code python du calcul de l'état initial du LFSR se trouve en annexe dans listing [41.](#page-38-1)

```
$ qemu - aarch64 ./ bad_bios . bin
:: Please enter the decryption key: 0BADB10515DEAD11
:: Trying to decrypt payload ...
:: Decrypted payload written to payload . bin .
```
L'étude de ce fichier est l'objet de l'étape suivante.

# <span id="page-18-0"></span>4 Rétro-Ingénierie d'un micro-contrôleur inconnu

# <span id="page-18-1"></span>4.1 Découverte des fichiers de l'étape

L'étape commence avec l'archive zip récupérée lors de l'étape précédente

```
$ file payload . bin
payload.bin: Zip archive data, at least v2.0 to extract
$ unzip payload . bin
Archive: payload.bin
  inflating : mcu / upload . py
  inflating: mcu/fw.hex
$ file mcu /*
mcu/fw.hex: ASCII text
mcu/upload.py: Python script, ASCII text executable
```
Listing 17: Fichiers de la dernière étape

Le fichier fw.hex est un firmware au format Intel hex file<sup>[3](#page-18-2)</sup>. Le fichier upload.py est un script founi qui permet d'envoyer le firmware vers un serveur distant et d'afficher les données reçues en retour. La première étape consiste donc à analyser le fichier upload.py afin d'en apprendre d'avantage :

```
#!/usr/bin/env python
 2
3 import socket, select
 4
5 #
6 # Microcontroller architecture appears to be undocumented.
7 # No disassembler is available.
   8 #
9 \nmid # The datasheet only gives us the following information:
\begin{array}{c|c|c}\n 10 & \text{#} \\
 \hline\n 11 & \text{#}\n\end{array}11 \# == MEMORY MAP ==
\begin{array}{c|c}\n12 & \text{#} \\
13 & \text{#}\n\end{array}13 \n\begin{array}{ccccccccc}\n & 13 \n\end{array} # [0000-07 FF] - Firmware \begin{array}{ccccccccc}\n & 14 \n\end{array} # [0800-0FFF] - Unmapped | User
_{14} # [0800-0 FFF] - Unmapped
15 \left| \begin{array}{cc} \text{#} & [1000 - \text{F7FF}] \ - \text{RAM} \end{array} \right. (F000 - FBFF ] - Secret memory area \setminus16 # [F000-FBFF] - Secret memory area
17 # [FC00-FCFF] - HW Registers | Privileged
18 \frac{4}{4} [FD00-FFFF] - ROM (kernel)
19 #
20
_{21} FIRMWARE = "fw.hex"
22
23 print (" ---------------------------------------------")
24 print (" ----- Microcontroller firmware uploader -----")
25 print (" ---------------------------------------------")
_{26} print ()
27
28 \mid s = socket.socket (socket.AF_INET, socket.SOCK_STREAM)
_{29} s. connect (('178.33.105.197', 10101))
30
31 print (":: Serial port connected.")
32 print (":: Uploading firmware... ", end='')
33
34 [ s. send (line) for line in open (FIRMWARE, 'rb') ]
35
36 print (" done .")
37 print ()
38
39 resp = b''
40 while True:<br>41 ready, \frac{1}{2},
41 ready, _, _ = select.select([s], [], [], 10)
42 if ready:
43 try:
_{44} data = s.recv(32)
45 except :
46 break
```
<span id="page-18-2"></span><sup>3.</sup> [http://fr.wikipedia.org/wiki/HEX](http://fr.wikipedia.org/wiki/HEX_(Intel)) (Intel)

```
47 if not data:
48 break
49 resp += data
50 else :
51 break
52
53 print (resp. decode ("utf-8"))
54 s. close ()
```
#### Listing 18: upload.py

Ce fichier apporte plusieurs informations. Tout d'abord, ce script est utilisé pour envoyer le firmware associé vers le serveur distant. De plus, dans les commentaires du fichier, des informations sont fournies sur le microcontrôleur. Le micro-contrôleur serait d'architecture inconnue, ce qui laisse supposer qu'il ne sera pas possible de désassembler le code du firmware avec un outil connu. Le plan d'adressage mémoire est aussi fourni : il existe deux zones mémoires avec des accès différents : user et privileged. Une des zones mémoires de la zone privilégiées est appelée : Secret Memory Area. Il semble donc que le but de cette étape est d'envoyer un Firmware modifié qui va être capable de lire cette zone mémoire. Enfin, au vu de l'adressage mémoire, le micro-contrôleur présente une architecture 16-bits.

### <span id="page-19-0"></span>4.2 Identification des instructions du micro-contrôleur

Afin d'essayer de comprendre le fonctionnement du micro-contrôleur, la première étape consiste à envoyer le Firmware fourni et à analyser la réponse, puis à modifier le Firmware afin d'étudier les différences de comportement.

## <span id="page-19-1"></span>4.2.1 Trace d'exécution avec le Firmware fourni

L'envoi du Firmware original donne la trace suivante :

```
$ python3 upload . py
---------------------------------------------
----- Microcontroller firmware uploader -----
---------------------------------------------
:: Serial port connected .
:: Uploading firmware ... done .
System reset .
Firmware v1 .33.7 starting .
Execution completed in 8339 CPU cycles .
Halting .
```
Listing 19: trace provoquée par l'envoie de fw.hex avec upload.py

Dans la trace d'exécution, il est possible de retrouver des chaînes de caractères présentes dans le Firmware.

```
$ strings -n 6 fw . hex
YeahRiscIsGood !
Firmware v1 .33.7 starting .
Halting .
```
### Listing 20: chaînes de caractères du fichier fw.hex

Toutefois certaines chaînes ne se retrouvent pas, il est possible qu'elles soient générées par le Rom Code (Kernel) qui est exécuté sur le micro-contrôleur.

Une des chaînes semble contenue dans le firmware mais sous une autre forme, en positionnant cette chaîne avec uniquement des octets null  $(0x00)$ , une clef pour une opération XOR est obtenue.

```
---------------------------------------------
----- Microcontroller firmware uploader -----
---------------------------------------------
()
:: Serial port connected .
:: Uploading firmware ...
done .
```

|  |  |  |  | 53 79 73 74 65 6d 20 72 65 73 65 74 2e 0a 46 69 |  |  |  | System.resetFi                                        |
|--|--|--|--|-------------------------------------------------|--|--|--|-------------------------------------------------------|
|  |  |  |  | 72 6d 77 61 72 65 20 76 31 2e 33 33 2e 37 20 73 |  |  |  | $\lceil$ rmware.v1.33.7.s $\rceil$                    |
|  |  |  |  | 74 61 72 74 69 6e 67 2e 0a d1 53 35 0c db 78 d2 |  |  |  | $\lceil \texttt{tarting} \ldots \texttt{S5x.} \rceil$ |
|  |  |  |  | 70 57 94 bb a5 68 8d e6 6a 2e 8d d1 f4 64 02 c8 |  |  |  | $ pW\ldots h\ldots j\ldots d\ldots $                  |
|  |  |  |  | 4e 82 88 e0 b6 d8 b2 22 f2 5c 85 ac c6 04 6c 52 |  |  |  | $ N \ldots \ldots \ldots \ldots IR $                  |

Listing 21: Recherche de la clef XOR pour la chaîne "Execution completed in XXXX CPU cycles."

```
1 key = "\xd1\ x53 \ x35 \ x0c \ xdb \ x78 \xd2 \x70\ x57 \ x94 \ xbb \ xa5 \ x68 \x8d \xe6\ x6a \ x2e \ x8d \ xd1 \ xf4 \x64 \
      x02 \ xc8 \ x4e \ x82 \x88 \xe0\ xb6 \ xd8 \ xb2 \ x22 \ xf2 \x5c \x85\ xac \ xc6 \ x04 \ x6c \ x52 "
 msg = "\x94\x2b\x50\x6f\xae\x0c\xbb\x1f\x39\xb4\xd8\xca\x05\xfd\x8a\x0f\x5a\xe8\xb5\xd4\x0d\
      x6c \ xe8 \ x6a \ xa6 \ xac \ xc4 \ x92 \ xf8 \ x1 \ x72 \ xa7 \ x7c \ xe6 \ xd5 \ xa5 \ x09 \ x21''3
4
 c = "".join([chr(ord(i) `ord(j)) for i, j in zip(key, msg)])print c
```
Listing 22: unxor.py

```
1 $ python unxor . py
Execution completed in $$$$$ CPU cycles
```
 $($ 

Listing 23: Décodage de la chaîne recherchée

#### <span id="page-20-0"></span>4.2.2 Exécution d'un Firmware modifié

Pour obtenir des informations sur le code exécuté, le firmware est modifié afin de remplacer le premier octet par un octet null  $(00)$ . L'envoie de ce Firmware modifié donne le résultat suivant :

```
---------------------------------------------
----- Microcontroller firmware uploader -----
---------------------------------------------
:: Serial port connected .
:: Uploading firmware ... done .
System reset .
 .<br>- Exception occurred at 0000: Invalid instruction.
  r0 : 0.0000 r1 : 0000 r2 : 0000 r3 : 0000r4 :0000 r5 :0000 r6 :0000 r7 :0000
   r8 :0000 r9 :0000 r10 :0000 r11 :0000
  r12 :0000 r13 : EFFE r14 :0000 r15 :0000
  pc :0000 fault_addr :0000 [S :0 Z :0] Mode : user
CLOSING: Invalid instruction.
```
Listing 24: Trace d'exécution avec le premier octet du firmware nul

Suite à l'envoie d'une mauvaise instruction (l'instruction 00 renvoie le message "Invalid instruction"), le micro-controleur fourni une trace de d´ebug avec la valeur de ses registres, les flags S et Z et un mode valant "user" dans le cas de test. Grâce a cette fonctionnalité offerte par le micro-contrôleur il va être possible d'essayer de comprendre le rôle de chaque instruction en étudiant les valeurs des registres.

Le test suivant met en évidence la façon donc la valeur des registres peut permettre de comprendre le role de chaque instruction. Le firmware fourni est remodifié avec le 6ème octet à 00 (les instructions sont sur 16 bits, le dump des registres devrait donc être effectué après l'exécution de deux instructions : 21 00 11 1B).

```
---------------------------------------------
----- Microcontroller firmware uploader -----
---------------------------------------------
:: Serial port connected .
:: Uploading firmware ... done .
System reset .
-- Exception occurred at 0004: Invalid instruction .
  r0:0000 r1:001B r2:0000 r3:0000
```
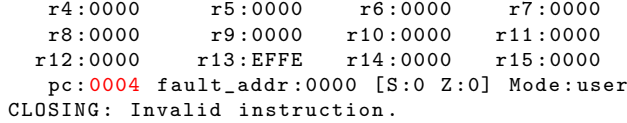

Listing 25: Trace d'exécution des deux premières instructions du Firmware

La valeur du pc à 4 confirme la bonne exécution des deux premières instructions. La valeur 1B a été affectée au registre 1. Cette valeur était la seconde partie de la seconde instruction. L'instruction 11 semble donc être une instruction permettant d'affecter une valeur à un registre. Afin de vérifier cette hypothèse, plusieurs tests sont réalisés en envoyant au serveur un Firmware contenant une instruction valide suivie de l'instruction 00. Les résultats suivants sont obtenus.

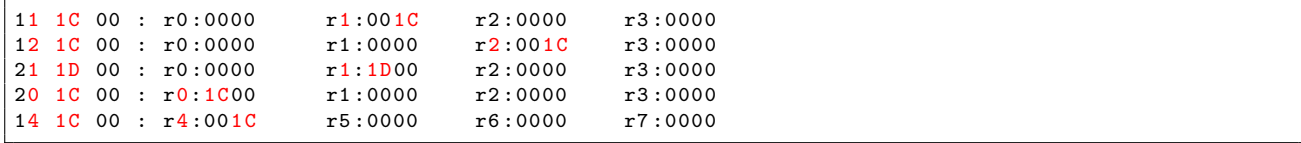

Listing 26: Identification de l'instruction 11

Grâce à ces tests il est possible de définir deux instructions :

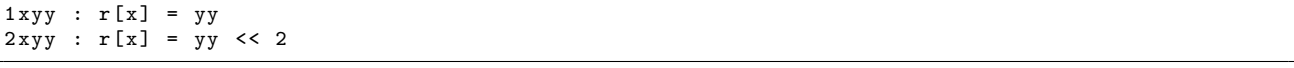

Listing 27: Identification des instructions 1 et 2

#### <span id="page-21-0"></span>4.2.3 Correspondance des instructions du micro-contrôleur

En procédant de la même façon que l'exemple précédent, il est possible d'identifier toutes les instructions disponibles sur le micro-contrôleur. Le tableau de correspondance suivi est obtenu.

```
1 xyy : r[x] = yy2 xyy : r[x] = yy \le 23 \, xyz \, : \, r[x] = r[y] \, \hat{r}[z]4 xyz : r[x] = r[y] + r[z]5 \, xyz \, : \, r[x] = r[y] \, k \, r[z]6 xyz : r[x] = r[y] + r[z]7 xyz : r[x] = r[y] - r[z]8 \, xyz \, : \, r[x] = r[y] + r[z]9 \, xyz \, : \, r[x] = r[y] / r[z]a xyz : jz pc + 2 + offset
b xyz : jmp pc + 2 + of f setc xyz : if x < 8 : branch pc + 2 + offset
c x0y : if x \ge 8 : syscall y
d 00f : ret
d 800 : privileged instr
e xyz : r[x] = [r[y] + r[z]]f \, xyz \, : \, [r[y] + r[z]] = r[x]le calcul de l'offset est fait comme suit :
si x \frac{9}{4} = 0 offset = 0xYZ
si x \% 4 = 1 offset = 0x1YZsi x % 4 = 2 offset = 0 xYZ - 512
si x % 4 = 3 offset = 0 xYZ - 256
```
Listing 28: Décodage des instructions du micro-contrôleur

#### <span id="page-21-1"></span>4.2.4 Ecriture d'un désassembleur

Le script disass.py a été écrit afin de désassembler le code du Firmware fourni (voir Annexes : listing [42\)](#page-39-1)

# <span id="page-22-0"></span>4.3 Rétro-Ingéniérie du Firmware fourni et du Rom Code

#### <span id="page-22-1"></span>4.3.1 Rétro-Ingéniérie du Firmware

Le Firmware fourni dans les fichiers de cette étape ne présente pas un grand intérêt en lui même. Il se contente d'afficher des chaînes de caractères ainsi que de récupérer le nombre de cycles CPU nécessaires à l'exécution du programme. Cependant, certaines zones du code sont intéressantes pour la suite, notamment dans l'optique de comprendre le fonctionnement des syscalls. Le code suivant permet l'affichage, par le biais d'un syscall, d'une chaîne de caractères stockée en mémoire à l'adresse 0x18C de longueur 0x1b. Il permet donc de mettre en évidence la correspondance entre le syscall 02 et un write(1,adresse,longueur).

```
0 \times 0 : 2100 : hr1=0x00
 0x2 : 111b : 1r1=0x1b<br>0x4 : 2001 : hr0=0x01: 2001 : hr0 = 0x010 \times 6 : 108c : 1r0 = 0 \times 8c0x8 : c0d2 : jmp 0xdc // Firmware syscall write
6 \cdot \cdot \cdot0xdc : cc02 : syscall // sys.write (1, r0, r1)0xde : d00x : ret (jmp sur l'adresse dans r[x]
```
Listing 29: Code permettant l'affichage d'une chaîne de caractères stockée en mémoire

De la même manière, le code suivant permet d'identifier la lecture du nombre d'instruction et son écriture à l'adresse spécifiée en RAM dans r0 par le syscall 03

```
0 \times 26 : 2011 : hr0=0x11
0 \times 28 : 1000 : 1r0 = 0 \times 000 x 2a : c0b4 : jmp 0 xe04 ...
0 \times 0 : c803 : syscall
0 xe2 : d00f : ret
```
Listing 30: Code permettant la lecture du nombre d'instruction et son écrite à l'adresse spécifiée dans r0 par le syscall 03

Le syscall 02 va donc permettre de lire des données en mémoire et de les afficher. Il est alors possible d'écrire un firmware qui tente d'accèder aux zones mémoires privilégiées.

#### <span id="page-22-2"></span>4.3.2 Tentative de lecture des zones mémoires privilégiées

Dans un premier temps, il est intéressant d'essayer de lire directement la zone "Secret memory area". Le Firmware suivant est destiné à essayer de lire cette zone :

```
0 x0 : 21 f0 : hr1 = 0 x0b0 x 2 : 1100 : 1r1 = 0 x f f / R1 = 0 x0 BFF0 x4 : 200b : hr0 = 0 xf00 \times 6 : 10 ff : 1r0 = 0 \times 00 // R0 = 0 \times F0000 x8 : c802 : syscall // write (1,0 xF000,0 x0 BFF)
```
Listing 31: Tentative de lecture de la zone "Secret memory area" en utilisant le syscall 02

Cependant, cette tentative échoue car le syscall 02 ne semble pas posséder les droits privilégiés permettant d'accèder à cette zone.

```
1 ---------------------------------------------
 ----- Microcontroller firmware uploader -----
3 ---------------------------------------------
4
 :: Serial port connected.
 :: Uploading firmware... done.
7
 8 System reset .
 [ERROR] Printing at unallowed address. CPU halted.
```
Listing 32: Résultat de la tentative de lecture de la zone "Secret memory area"

Cette tentative ayant échoué, il apparaît qu'il est nécessaire d'essayer de lire le ROM Code et de l'analyser afin de trouver une éventuelle vulnérabilité permettant d'accéder à la zone mémoire protégée. Le Firmware suivant permet de récupérer le ROM Code :

```
0 x0 : 21 f0 : hr1 = 0 x0b2 \mid 0 x2 : 1100 : lr1=0xff // R1 = 0x0BFF
3 \times 4 : 200b : hr0=0xfd
 0 \times 6 : 10 ff : 1r0=0 \times 00 // R0 = 0 xFD00
  0 x8 : c802 : syscall // write (1,0 xFD00,0 x0 BFF)
```
Listing 33: Lecture du ROM Code en utilisant le syscall 02

Cette commande fonctionne et fournit le ROM Code au format binaire, grâce au désassembleur déjà écrit, il est possible d'analyser ce ROM Code. L'analyse sera faite dans la partie suivante.

# <span id="page-23-0"></span>4.3.3 Rétro-Ingénierie du ROM Code

Le ROM Code a été désassemblé avec l'outil écrit précédement pour donner le listing suivant commenté manuellement :

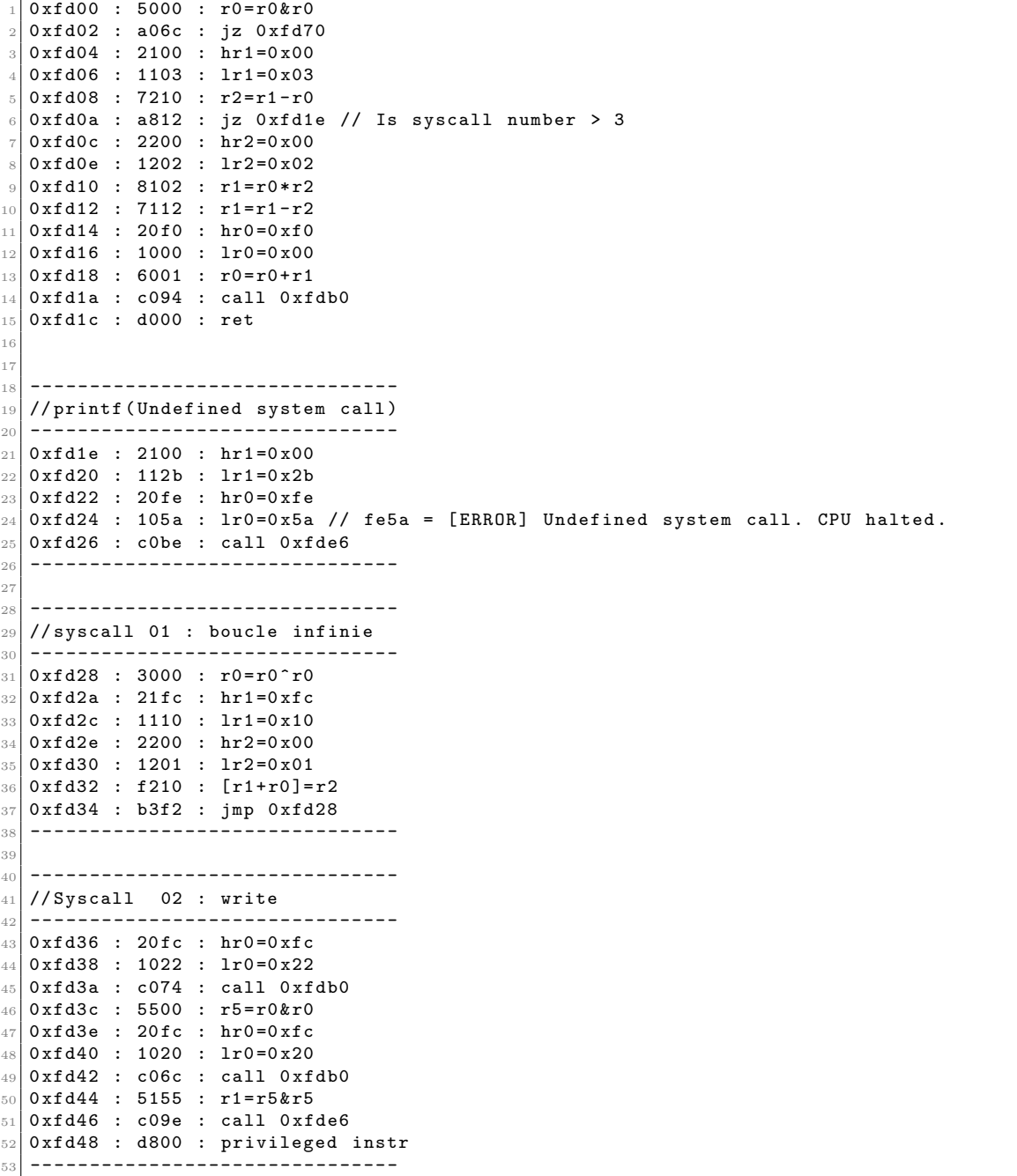

```
54
55 -------------------------------
56 // Syscall 03 : read nbr of instr
_{57} ------------------------
58 0xfd4a : 20fc : hr0=0xfc
59 0xfd4c : 1020 : 1r0=0x20
60 0xfd4e : c060 : call 0xfdb0
61 0 x f d 50 : 26 fc : h r 6 = 0 x f c
62 0xfd52 : 1612 : 1r6=0x12
63 0xfd54 : 2100 : hr1=0x00
64 0xfd56 : 1101 : lr1=0x01
65 0xfd58 : 3444 : r4=r4^r4
66 0 xfd5a : e561 : r5 = [r6 + r1]67 0xfd5c : e264 : r2=[r6+r4]
68 0xfd5e : e364 : r3=[r6+r4]
69 0 xfd60 : 7332 : r3 =r3 - r2
70 0 xfd62 : a7f6 : jz 0 xfd5a
71 0 xfd64 : 2301 : hr3=0 x01
72 0xfd66 : 1300 : 1r3=0x00
73 0 xfd68 : 8223 : r2 = r2 * r3
74 0xfd6a : 4125 : r1=r2 | r5
75 0xfd6c : c056 : call 0xfdc4
76 0xfd6e : d800 : privileged instr
77 -------------------------------
78
79 -------------------------------
80 // Init
81 ------------------------------
|82| 0 x f d 70 : 2100 : hr 1=0 x 00
83 0xfd72 : 110e : 1r1=0x0e
84 0xfd74 : 20fe : hr0=0xfe
85 0 xfd76 : 1086 : lr0 =0 x86
86 0xfd78 : c06c : call 0xfde6 // Printf System reset
87 0xfd7a : 2400 : hr4=0x00
88 0xfd7c : 1402 : 1r4=0x02
89 0xfd7e : 21fd : hr1=0xfd
90 \vert 0 \text{xfd80} : 1128 : lr1=0x28 // r1 = adress of syscall 01
91 0xfd82 : 20f0 : hr0=0xf0
92 0xfd84 : 1000 : lr0=0x00 // r0 = secret_memory_are
93 0xfd86 : c03c : call 0xfdc4 //Secret_memory_area [0] = adress of syscall 01
94 0xfd88 : 6004 : r0=r0+r4
95 0xfd8a : 21fd : hr1=0xfd
96 0xfd8c : 1136 : lr1=0x36 // r1 = adress of syscall 02
97 Oxfd8e : c034 : call Oxfdc4 //Secret_memory_area [2] = adress of syscall 02
98 0 x f d 90 : 6004 : r0 = r0 + r499 0 xfd92 : 21 fd : hr1=0 xfd
100 0xfd94 : 114a : lr1=0x4a // r1 = adress of syscall 03
101 0xfd96 : c02c : call 0xfdc4 //Secret_memory_area [4] = adress of syscall 03
102 0xfd98 : 20fc : hr0=0xfc
_{103} 0xfd9a : 1020 : lr0=0x20 // r0 = addr of registers array
_{104} 0xfd9c : 3111 : r1=r1^r1 // r1 = 0
105 0xfd9e : 2200 : hr2=0x00
106 0xfda0 : 1236 : 1r2=0x36 // r2 = 0x36
107 Oxfda2 : c032 : call Oxfdd6 // strncpy (hw_registers, 0,0x36) --> flush registers
108 0xfda4 : 20fc : hr0=0xfc
109 0 xfda6 : 103a : lr0=0 x3a // r13
110 0xfda8 : 21ef : hr1=0xef
111 0xfdaa : 11fe : lr1=0xfe
112 Oxfdac : c016 : call Oxfdc4 // set r13 to Oxeffe
113 0 xfdae : d800 : privileged instr
114 -------------------------------
115
116 -------------------------------
_{117} // r0 = [r0]
118 -------------------------------
_{119} 0 xfdb0 : 2100 : hr1=0 x00
120 0 xfdb2 : 1101 : lr1=0 x01
121 0 xfdb4 : 2201 : hr2=0 x01
122 0 xfdb6 : 1200 : \text{lr2=0 x00}123 0 xfdb8 : e301 : r3=[r0+r1]
```

```
124 0 xfdba : 7111 : r1=r1-r1
125 0xfdbc : e401 : r4=[r0+r1]
126 Oxfdbe : 8442 : r4=r4*r2
127 0xfdc0 : 4034 : r0=r3 | r4
128 0 xfdc2 : d00f : ret
1<sub>29</sub> --------------------------------
130
131 --------------------------------
132 / / [r0] = r1133 -------------------------------
134 0xfdc4 : 2200 : hr2=0x00
135 0xfdc6 : 1201 : 1r2=0x01136 0 xfdc8 : 2301 : hr3=0 x01
137 0xfdca : 1300 : 1r3=0x00
138 0xfdcc : f102 : [r0+r2]=r1
139 0 x fdce : 7222 : r2=r2-r2
140 0xfdd0 : 9113 : r1=r1/r3
_{141} 0 xfdd2 : f102 : [r0+r2]=r1
142 0xfdd4 : d00f : ret
143 -------------------------------
144
145 -------------------------------
_{146} //strncpy (r0, r1, r2)
147 -------------------------------
148 0xfdd6 : 2300 : hr3=0x00
_{149} 0 xfdd8 : 1301 : 1r3=0 x01
150 Oxfdda : 5222 : r2=r2&r2
151 0 xfddc : a006 : jz 0 xfde4
152 0 xfdde : 7223 : r2 = r2 - r3153 0xfde0 : f102 : [r0+r2]=r1
154 0xfde2 : b3f2 : jmp 0xfdd6
155 0xfde4 : d00f : ret
156 -------------------------------
157
158 -------------------------------
159 // write (1, r0, r1)160 --------------------------------
161 0xfde6 : 5e00 : re=r0&r0
162 0xfde8 : 2dfc : hrd=0xfc
163 0 xfdea : 1d00 : lrd=0 x00
164 0xfdec : 2cf0 : hrc=0xf0
165 0xfdee : 1c00 : lrc=0x00
166 0xfdf0 : 3888 : r8=r8^r8
167 0xfdf2 : 5988 : r9=r8&r8
168 0xfdf4 : 2a00 : hra=0x00
169 0xfdf6 : 1a01 : lra=0x01
170 0xfdf8 : 3bbb : rb=rb^rb
171 0xfdfa : 5111 : r1=r1&r1
172 Oxfdfc : a01a : jz Oxfe18
173 Oxfdfe : 69e8 : r9 = re + r8174 0 x f e 0 0 : 799 c : r 9 = r 9 - r c
175 0xfe02 : a808 : jz 0xfe0c
176 0xfe04 : 69e8 : r9 = r e + r8177 0 xfe06 : 799d : r9=r9-rd
178 0xfe08 : ac02 : jz 0xfe0c
179 0 xfe0a : b00e : jmp 0 xfe1a
180 0xfe0c : 3999 : r9=r9^r9
181 0xfe0e : e9e8 : r9=[re+r8]
182 0xfe10 : f9db : [rd+rb]=r9
183 0xfe12 : 688a : r8=r8+ra
184 0xfe14 : 711a : r1=r1-ra
185 0 xfe16 : b3e2 : jmp 0 xfdfa
186 0xfe18 : d00f : ret
187 --------------------------------
188
189 -------------------------------
\begin{array}{ccc} \hline 190 \end{array} // Error message : '[ERROR] Printing at unallowed address. CPU halted.\n'
191 -------------------------------
192 0xfe1a : 2100 : hr1=0x00
193 0xfe1c : 1133 : lr1=0x33
```

```
194 0 xfe1e : 20 fe : hr0 = 0 xfe
195 0xfe20 : 1026 : 1r0=0x26
196 0xfe22 : c3c2 : call 0xfde6
197 -------------------------------
198
199
200 OxFE26 : '[ERROR] Printing at unallowed address. CPU halted.\n'
_{201} OxFE5A : '\x00 [ERROR] Undefined system call. CPU halted.\n'
202 OxFE86 : '\x00System reset.\n'
```
Listing 34: ROM Code commenté

Après avoir analysé le ROM Code, il est possible de constater la présence des éléments suivants :

- La phase d'initialisation (0xfd70) :
	- Ecriture de la jumptable des syscall ´
	- $-$  Mise à zéro des registres
- $-$  r13 = 0xeffe
- Des primitives :
	- $0$ xfdb $0:$  déréférencement de r $0$  dans r $0$
	- 0xfdc3 : écriture de r1 à l'adresse r0
	- $-$  0xfdd6 : strncpy(r0,r1,r2)
	- $-$  0xfde6 : write $(1, r0, r1)$
- Les syscall :
	- 0xfd28 : syscall 01 boucle infinie
	- $\sim$  0xfd36 : syscall 02 write
	- 0xfd4a : syscall 03 read number of instructions
- Le traitement du syscall avec l'affichage d'un message d'erreur ou l'appel d'un des syscall (0xfd00)

#### <span id="page-26-0"></span>4.3.4 Recherche de vulnérabilités

Comme mentionné précédemment, le syscall 02 ne permet pas de lire la zone mémoire contenant les secrets. Le syscall 01 est une boucle infinie et ne présente donc pas la possibilité d'exploiter une vulnérabilité. Il reste le syscall 03 qui permet de lire le nombre d'instruction exécutées et de l'écrire à une adresse définie.

Le Firmware suivant tente d'exploiter cette vulnérabilité en écrivant le nombre d'instructions dans le registre r0 (0xfc20) :

```
0 x0 : 20 f c : hr0 = 0 xf c0 x2 : 1020 : 1r0 = 0x200x4 : c803 : syscall
#############################################
---------------------------------------------
----- Microcontroller firmware uploader -----
---------------------------------------------
()
:: Serial port connected .
:: Uploading firmware ...
done .
()
System reset .
  Exception occurred at 0006: Invalid instruction.
  r0 :07 C0 r1 :0000 r2 :0000 r3 :0000
  r4 :0000 r5 :0000 r6 :0000 r7 :0000
                         r10:0000r12 :0000 r13 : EFFE r14 :0000 r15 :0000
  pc :0006 fault_addr :0000 [S :1 Z :1] Mode : user
CLOSING: Invalid instruction.
```
Listing 35: Firmware écrasant r0 par le nombre d'instructions et résultat

Il est donc possible d'utiliser cette vulnérabilité pour écraser une adresse arbitraire avec le nombre d'instructions. Une tentative d'écraser une adresse contenant le ROM Code (et donc read-only) avec cette vulnérabilité donne le résultat suivant :

```
---------------------------------------------
----- Microcontroller firmware uploader -----
```

```
---------------------------------------------
\lambda:: Serial port connected .
:: Uploading firmware ...
done .
()
System reset .
-- Exception occurred at FDCC: Memory access violation.<br>
r0:FDDD        r1:07C0        r2:0001        r3:0100
                            r2 : 0001r4 :0000 r5 :00 C0 r6 : FC12 r7 :0000
   r8 :0000 r9 :0000 r10 :0000 r11 :0000
  r12 :0000 r13 : EFFE r14 :0000 r15 : FD6E
    pc : FDCC fault_addr : FDDE [S :0 Z :0] Mode : kernel
CLOSING: Memory access violation.
```
Listing 36: Tentative d'écraser une adresse mémoire read-only

Il n'est pas possible d'écrire cette adresse. Toutefois le code s'exécute avec des droits privilégiés comme mentionné : Mode: kernel. Il est donc possible d'exécuter du code avec des droits privilégiés dans le cadre des syscall.

#### <span id="page-27-0"></span>4.3.5 Exploitation de la vulnérabilité

Le chapitre précédent a mis en évidence la possibilité d'écraser une adresse mémoire avec les droits privilégiés. L'idée de l'exploitation de cette vulnérabilité consiste donc à utiliser cette possibilité pour écraser l'adresse d'un autre syscall dans la jumptable afin que celui ci pointe vers du code contrôlé par l'attaquant. Le syscall 01 n''etant pas utilisé, il a été choisi d'écraser ce syscall. La valeur inscrite grâce à la vulnérabilité correspond aux nombre d'instructions exécutées, soit 0x7C0. Cette adresse mémoire correspond a une adresse à l'intérieur du Firmware dans le mapping mémoire. Il reste donc à écrire à cette adresse contrôlée par l'attaquant un code permettant d'aller lire la "Secret memory area" et de l'afficher à l'écran.

Le Firmware ci-dessous exploite la vulnérabilité en écrasant dans un premier temps le syscall 01, puis en appelant ce syscall. La suite du Firmware contient `a l'adresse 0x7C0 le code permettant de lire la "Secret memory area" et de la copier en RAM. Ensuite le syscall 02 permettant d'afficher à l'écran est utiliser pour aller lire la RAM et l'afficher.

```
0 x0 : 20 f0 : hr0 = 0 xf00x2 : 1000 : 1r0=0x00 // Syscall 01 addr
  0x4 : c803 : syscall // ecraser pointeur syscall 01
  0 \times 6 : 11 ff : 1 \times 1 = 0 \times 10 x8 : 21 aa : hr1 = 0 xaa
  0xa : c801 : syscall // appel au code utilisateur
  0 \times c : 2010 : hr0 = 0 \times 100xe : 1000 : lr0 = 0x00 // addr a lire en ram
  0 x 10 : 210b : hr1 = 0 x 0b10 0 x 12 : 11 ff : 1 r 1 = 0 x f f
11 0x14 : c802 : syscall // affichage de l'adresse en ram
12
13 \ldots14
15
16 --------------------------------------------------------------
17 // Bloc permettant la copie d'une addr a une autre
18 --------------------------------------------------------------
19 0 x73c : 220b : hr2=0x0b20 0x73e : 12ff : lr2=0xff // longueur a copier
21 \mid 0 \times 740 : 2300 : hr3=0x00
22 \mid 0x742 : 1301 : 1r3=0x01
23 0x744 : 3555 : r5=r5^r5
_{24} 0x746 : 5222 : r2=r2&r2
25 0 x748 : a00a : jz 0 x754
26 0 x74a : 7223 : r2 =r2 - r3
27 \times 74c : e415 : r4=[r1+r5]
280x74e : f402 : [r0+r2]=r4
29 \vert 0x750 : 6553 : r5=r5+r3
30 0 x752 : b3f2 : jmp 0 x746
31 0x754 : d00f : ret
32
```

```
33 \ldots34
35 \nvert 0 \times 7 \nc0 : 21f0 : hr1=0xf0
36 \bigg| 0x7c2 : 1100 : lr1=0x00 // Addr a lire<br>37 \bigg| 0x7c4 : 2010 : hr0=0x10
   0 x 7 c 4 : 2010 : hr0 = 0 x 1038 0x7c6 : 1000 : lr0=0x00 // Addr ou copier
39 0 x 7c8 : c772 : c a 11 0 x 73c40 0x7ca : d800 : privileged instr
```
Listing 37: Firmware permettant de lire la "Secret Memory Area et de l'afficher"

Suite à l'exécution de ce firmware, la commande strings sur les données récupérées donne le résultat :

```
strings resp . out . bin | rev
. teser metsyS
 <66 a65dc050ec0c84cf1dd5b3bbb75c8c@challenge . sstic . org >
 MUCH WIN
   SO OPERATIONAL
    VERY CHALLENGING
   SUCH EXPLOIT
  WOW
```
Listing 38: Récupération de l'adresse mail

Il ne reste plus qu'à envoyer un mail à cette adresse et à attendre anxieusement l'affichage du résultat sur la page du Challenge.

# <span id="page-29-0"></span>5 Conclusion et remerciements

La résolution de ce challenge bien que très prenante et exigeante sur le nombre d'heures de sommeil déduites a été très intéressante. Le fait de se confronter à un assembleur ARM 64 bits qui sera sûrement beaucoup plus utilisée dans le futur était une chose nouvelle et passionnante. La rétro-ingénierie des différentes machines virtuelles obligeant à développer des désassembleurs personnalisés était aussi captivante pour finir en exploitant une vulnérabilité sur un processeur inconnu.

Je tiens à remercier mes collègues Jean-Yves Burlett et David Berard pour leurs coups d'oeil avisés. De manière plus générale, je remercie Thales SecureLab pour m'avoir soutenu et m'avoir laissé du temps sur mes horaires de travail pour résoudre ce challenge. Merci à Axel Souchet Enfin, merci à Guillaume Delugré pour ce challenge original et aux organisateurs du SSTIC.

# <span id="page-30-0"></span>6 Annexes

# <span id="page-30-1"></span>6.1 Interprétation de la trace ADB

```
import sys
  import struct
 3
  4 # define A_SYNC 0 x434e5953
  5 # define A_CNXN 0 x4e584e43
6 \mid # \text{define A} OPEN 0x4e45504f
  # define A_OKAY 0x59414b4f
  # define A CLSE 0 x45534c43
  # define A_WRTE 0x45545257
_{10} #define A_AUTH 0x48545541
11
12 knownpackets = ["SYNC", "CNXN", "OPEN", "OKAY", "CLSE", "WRTE", "AUTH"]
13
14 global nextwritepacket
15 nextwritepacket = None
16 global nextwritepacketparams
17 nextwritepacketparams = None
18 global outfile
19 outfile = None
20
\overline{2}22 def packetiterator (s):
23 while len(s) > 0:
_{24} if not s[:4] in knownpackets:
s = s [4:]26 else:
27 1 = struct.unpack ("I", s [0xc:0x10]) [0]
28 payloadlen = 24+1p = s [: payloadlen]
\begin{array}{rcl} 30 & \text{S} & = & \text{S} \text{ [payloadlen:]} \end{array}31 #print p.encode ("hex")
32 yield p
33
34 def decode_adb_OPEN(s):
35 plen = struct.unpack ("I", s[0xc:0x10])[0]
36 print " OPEN > %s" % ( p [0 x18 :0 x18 + plen ])
37
38 def decode_sync_LIST (syncp) :
39 print "LIST <<<<<<<<<<<<<<<<<<<<<<<<<<<<
40 return ""
41
42 def decode_remain_data (syncp):
43 global outfile
44 global nextwritepacket
45 global nextwritepacketparams
46
47 remaining = nextwritepacketparams [0]
48 if remaining < len(syncp):
49 d = syncp [: remaining]
50 outfile . write (d)
51 \qquad \qquad \qquad \qquad \qquad \qquad \qquad \qquad \qquad \qquad \qquad \qquad \qquad \qquad \qquad \qquad \qquad \qquad \qquad \qquad \qquad \qquad \qquad \qquad \qquad \qquad \qquad \qquad \qquad \qquad \qquad \qquad \qquad \qquad \qquad \qquad 
52 print ".... all data read"
53 nextwritepacket = None
54 nextwritepacketparams = None
55 return syncp [remaining : ]
56 else :
57 d = syncp
58 outfile.write (d)
59 remaining - = \text{len}(d)60 print ".... 0x\frac{y}{x} remaining " % (remaining)
61 nextwritepacketparams [0] = remaining
62 return "
63
64 def decode_sync_DATA (syncp):
65 global nextwritepacket
66 global nextwritepacketparams
```

```
67 global outfile
68
69 fnl = struct.unpack ("I", syncp [4:8]) [0]70 print "DATA 0x\frac{y}{x} bytes" \frac{y}{x} (fnl)
71 d = syncp [8:]72 if fnl < len(d):
73 raise RuntimeWarning (" pas gere ")
\begin{array}{c|c} \hline 74 & \text{outfile.write (d)} \\ \hline 75 & \text{remain = fall - ln} \end{array}remain = fnl - len(d)76 print ".... 0x\frac{y}{x} remaining" % (remain)
77 if remain > 0:
78 nextwritepacket = decode_remain_data
79 nextwritepacketparams = [fnl-len(d)]80 else:
81 outfile.close()
|82| return ""
83
84 def decode_send_filename (syncp):
85 global nextwritepacket
86 global nextwritepacketparams
87 global outfile
88
89 nextwritepacket = None # decode_data_packet
90 fnl = nextwritepacketparams [0]
91 nextwritepacketparams = None
92 fname = syncp [: fnl]
93 print ">>> sending %s" % (fname)
94 ff = open (fname.replace ("/", "_"), "wb")
95 outfile = ff
96
97 return syncp [fnl :]
98
99 def decode_sync_SEND (syncp):
100 global nextwritepacket
101 global nextwritepacketparams
102
103 if len (syncp) != 8:
104 raise RuntimeWarning ("bad size")
105 fnl = struct.unpack ("I", syncp [4:]) [0]106 print "SEND (len=%x)" % (fnl)
107 nextwritepacket = decode_send_filename
108 nextwritepacketparams = [fnl]
109 return ""
110
111 def decode_sync_RECV (syncp):
112 print "RECV"
113 return ""
114
115 def decode_sync_STAT (syncp):
116 print "STAT
\begin{array}{c|c}\n 117 \\
 \end{array} return ""
118
119 def decode_sync_DONE (syncp):
120 global outfile
121
122 print " DONE <<<<<<<<<<<<<<<<<<<<<"
123 if outfile:
124 outfile.close()
125 outfile = None
126 return ""
127
128 def decode_sync_QUIT (syncp) :
129 print "QUIT -----------------------"
\frac{1}{130} return ""
131
132 # ==============================================================================
133 # The directory entries will be returned in the following form
134 # 1. A four-byte sync response id beeing "DENT"
135 # 2. A four-byte integer representing file mode.
136 # 3. A four-byte integer representing file size.
```

```
137 # 4. A four-byte integer representing last modified time.
138 # 5. A four-byte integer representing file name length.
139 \nmid # 6. length number of bytes containing an utf-8 string representing the file
140 # name.
141 \pm 41142 \# When an sync response "DONE" is received the listing is done.
143 # ==============================================================================
144
145 def decode_sync_DENT (syncp):
146 dent = syncp [:4]
147 syncp = syncp [4:]148
149 fmode = struct.unpack ("I", syncp [:4]) [0]
150 syncp = syncp [4:]151
152 fsize = struct.unpack ("I", syncp[:4]) [0]153 syncp = syncp [4:]154
155 mtime = struct.unpack ("I", syncp[:4]) [0]156 syncp = syncp [4:]157
158 nlength = struct.unpack ("I", syncp [:4]) [0]
159 syncp = syncp [4:]160
161 fname = syncp [:nlength]
\begin{bmatrix} 162 \\ 162 \end{bmatrix} syncp = syncp [nlength:]
163
164 print "File '%s' (%d)" % (fname, len (syncp))
<sup>165</sup> return syncp
16
_{167} dictsync = { \
\begin{array}{ccccc} 168 & & & \end{array} "LIST": decode_sync_LIST, \
169 "SEND": decode_sync_SEND, \
\begin{array}{ccc} 170 \\ 170 \end{array} "RECV": decode sync RECV, \
171 "DENT": decode_sync_DENT, \
172 "DONE": decode_sync_DONE,
173 \blacksquare \blacksquare174 "STAT": decode_sync_STAT, \
^{175} "DATA": decode_sync_DATA, \
176 }
177
178
179 def decode_adb_WRTE (s):
_{180} plen = struct.unpack ("I", s[0xc:0x10])[0]
_{181} pload = p[0x18:0x18+plen]
182
183 remain = pload
|184| while len (remain) > 0:
185 if nextwritepacket:
186 remain = nextwritepacket (remain)
187 else:
188 subco = remain [:4]
\begin{array}{ccc} \n\text{189} \\
\text{189}\n\end{array} if subco in dictsync:
190 remain = dictsync [subco] (remain)
191 else:
192 print "WRTE > %s" % (remain [:80])
193 remain = "194
195
196 def decode_adb_CLSE(s):
197 plen = struct.unpack ("I", s[0xc:0x10])[0]
198 if plen != 0:
199 raise RuntimeWarning ("packet not empty")
200 print "CLOSE"
201
_{202} def decode adb OKAY (s):
_{203} plen = struct.unpack ("I", s [0xc:0x10]) [0]
204 if plen != 0:
205 raise RuntimeWarning ("packet not empty")
206 # print " OKAY "
```

```
207
208
209 dicto = { \
210 "OPEN": decode_adb_OPEN, \
211 \begin{array}{c} \text{''WATE''}: \text{decode\_adb\_WATE}, \\ 212 \end{array} \begin{array}{c} \text{''USE''}: \text{decode\_adb\_CUSE}, \\ \text{''CUSE''}: \text{decode\_adb\_CUSE}, \end{array}" CLSE": decode_adb_CLSE, \
213 " OKAY": decode_adb_OKAY, \
214 }
215
216
217
218 def decode_adb(s):
\begin{array}{c|c}\n\text{219} \\
\text{220} \\
\text{4220}\n\end{array} command = s[:4]
          # check xor
221 xco = struct.pack ("I", struct.unpack ("I", s [0x14:0x18]) [0] \degree 0 xffffffff)
\begin{array}{c|cc} 222 & \text{if } x \text{co} & \text{!=} & \text{command}: \\ 223 & & \text{raise} & \text{{white}} \end{array}raise RuntimeWarning (" invalid crc")
224
225 if command in dicto:
226 dicto [command] (s)
\begin{array}{c|c} 227 & \text{else:} \\ 228 & \text{p} \end{array}print "unknown command %s" % (command)
229
230 if \texttt{__name__} == " \texttt{__main__}":231 trace = "232 print sys.argv [1]
233 with open (sys.argv[1], "rb") as f:
234 trace = f. readlines ()
235 bulkonly = filter (lambda x: ("Bi" in x) or ("Bo" in x), trace)<br>
dataonly = filter (lambda x: " = " in x, bulkonly)
236 dataonly = filter (lambda x: " = " in x, bulk only)237 datapart = map(lambda x: x[x.index(" = ")+3:], dataonly)
238 datapart = map(str.strip, datapart)239 1 = 1". join (datapart)
240 l = 1. replace (" ", "")
_{241} trace = 1. decode ("hex")
242
\begin{array}{rcl} 243 & \text{for p in packetiterator (trace):} \\ 244 & \text{decode\_adb(p)} \end{array}decode_adb(p)
```
Listing 39: Extracteur du binaire badbios de la trace

<span id="page-34-0"></span>6.2 Code du désassembleur de la machine virtuelle présente dans le code ARM

```
import struct
  import sys
 3
 4 regs = list()
 5 instr = str()
 6
  def opcode_nop (val, regs):
      8 print " KKKKKKKKKKKKKKKKKKKKKKKKKKKKKKKKKKKKKKK %s" % ( val . encode ("hex "))
9 return regs
10
11 def opcode_unknown (val, regs):
12 print "UNK"
13 print regs
14 return regs
15
16 def opcode_exit (val, regs):
17 print "EXIT " + "-"*32
18 print regs
19 return regs
20
_{21} def opcode_compare (val, regs):
\begin{bmatrix} 22 \\ 22 \end{bmatrix} rval = struct.unpack ("H", val) [0]
23 rnum = (rval \gg 8) & 0xf
_{24} rin = rval >> 12
25 print "SUB R%d = R%d - R%d" % (rnum, rnum, rin)
26 regs [rnum] -= regs [rin]
27 return regs
28_{29} def opcode_add (val, regs):
30 rval = struct.unpack ("H", val) [0]
31 rnum = (rval >> 8) & 0xf
32 rin = rval >> 12
33 print "ADD R%d = R%d + R%d" % (rnum, rnum, rin)
34 regs [rnum] += regs [rin]
35 return regs
36
37 def opcode_and (val, regs):
38 rval = struct.unpack ("H", val) [0]
39 rnum = (rval >> 8) & 0xf
_{40} rin = rval >> 12
41 print "AND R%d = R%d & R%d" % (rnum, rnum, rin)
42 regs [rnum] = regs [rnum] & regs [rin]
43 return regs
44
45 def opcode_xor (val, regs):
46 rval = struct.unpack ("H", val) [0]
47 rnum = (rval >> 8) & 0xf
48 rin = rval >> 12
49 print "XOR R%d = R%d ^{\circ} R%d" % (rnum, rnum, rin)
50 regs [rnum] = regs [rnum] \hat{ } regs [rin]
51 return regs
52
53 def opcode_or (val, regs):
\begin{bmatrix} 54 \\ 2 \end{bmatrix} rval = struct.unpack ("H", val) [0]
55 rnum = (rval >> 8) & 0xf
56 rin = rval >> 12
57 print "OR R%d = R%d | R%d" % (rnum, rnum, rin)
58 regs [rnum] = regs [rnum] | regs [rin]
59 return regs
60
61 def opcode_lshift (val, regs):
62 rval = struct.unpack ("H", val) [0]
63 rnum = (rval \t>> 8) & 0xf
64 rin = rval >> 12
65 print "LSR R%d = R%d << R%d" % (rnum, rnum, rin)
66 regs [rnum] = regs [rnum] << regs [rin]
67 return regs
68
```

```
69 def opcode_rshift (val, regs):
70 rval = struct.unpack ("H", val) [0]
71 rnum = (rval >> 8) & 0xf
\begin{array}{rcl} \text{72} & \text{rin} = \text{rval} \rightarrow 12 \end{array}73 print "RSR R%d = R%d >> R%d" % (rnum, rnum, rin)
74 regs [rnum] = regs [rnum] >> regs [rin]
75 return regs
76
77 def opcode_sign (val, regs):
\overline{r} rval = struct.unpack ("H", val) [0]
79 rnum = (rval >> 8) & 0xf
| 80 rin = rval >> 12
\begin{bmatrix} 81 \end{bmatrix} print "PARITY R%d = parity (R%d)" % (rnum, rnum)
|82| # regs [ rnum ] = regs [ rnum ] > regs [ rin ]
83 return regs
84
85 def opcode_mov(val, regs):
86 # potentiellement ormov
|87| rval = struct.unpack ("I", val) [0]
88 rnum = (rval >> 8) & 0xf
| imm = rval >> 12
90 orm = rval >> 0x1c
91 if orm != 0:
92 raise RuntimeError ("OR de marde")
93 s = " " "94 if imm == 0x32e:
95 s = " " *8 + "- ] please enter key"
96 elif imm == 0 \times 3 \text{ fc}:
\begin{array}{ccc} 97 \\ \end{array} s=" "*8+"-- buffer XXXXXX"
98 elif imm == 0 \times 326:
99 s = " " *8 + "- buffer a zero"100 elif imm == 0x354:
101 s=" "*8+" -- trying to decrypt payload"
_{102} elif imm == 0x38a:
s = " " *8 + " -- invalid padding"_{104} elif imm == 0x3f0:
105 s = " " *8 + " -- payload .bin"106 elif imm == 0 \times 3c2:
107 s=" "*8+"-- decrypted payload written"
108 elif imm == 0 x 3 a 0:
109 s = " " *8 + " -- cannot open file"_{110} elif imm == 0x374:
111 s = " " *8 + " -- invalid format"112 print "MOV R%d, \chi^*s" % (rnum, imm, s)
\begin{bmatrix} 113 \\ 113 \end{bmatrix} regs [rnum] = imm
114 return regs
115
116 def opcode_loadw (val, regs):
117 # potentiellement ormov
_{118} rval = struct.unpack ("I", val) [0]
119 rnum = (rval \gg 8) & 0xf
120 rin = (rval >> 12) & 0xf
_{121} imm = rval >> 16
122 print "LOADW R%d <- [R\%d+\%x]" % (rnum, rin, imm)
123 regs [rnum] = imm
124 return regs
125
_{126} def opcode_store (val, regs):
127 # potentiellement ormov
128 rval = struct.unpack ("I", val) [0]
_{129} rnum = (rval >> 8) & 0xf
130 rin = (rval \gg 12) & 0xf
131 imm = rval >> 16
132 print "STORE R%d -> [R\&d+ \& ]" % (rnum, rin, imm)
133 return regs
134
135 def opcode_jcc (val, regs):
136 rval = struct.unpack ("I", val) [0]
137 \log 1 = (\text{rval} \gg 9) & 0b1111
138 op2 = (rval \gg 0xd) & 0b111
```

```
139 op3 = (rval \gg 0x10)140 if op2==0:
141 print " JUMP \% x" \% (op3)
142 elif op2 ==3:
143 print "JNZ R%d %x" % (op1, op3)
144 else:
145 print "Jcc R%d cond_%x %x" % (op1, op2, op3)
146 print "-"*16
147 return regs
148
149 def opcode_clearreg (val, regs):
150 rval = struct.unpack ("I", val) [0]151 rnum = (rval >> 8) & 0xf
152 print "MOV R%d, #0" % (rnum)
\begin{bmatrix} 153 \\ \end{bmatrix} regs [rnum] = 0
154 return regs
155
156 def opcode_inc (val, regs):
\begin{bmatrix} 157 \\ 157 \end{bmatrix} rval = struct.unpack ("H", val) [0]
158 rnum = (rval \gg 8) & 0xf
159 print "INC R%d" % (rnum)
160 regs [rnum] += 1
161 return regs
162
163 def opcode_dec (val, regs):
\begin{bmatrix} 164 \\ 164 \end{bmatrix} rval = struct.unpack ("H", val) [0]
165 rnum = (rval \ > > 8) & 0xf
166 print "DEC R%d" % (rnum)
167 regs [rnum] -1168 return regs
169
170 def opcode_syscall_read (val, regs):
171 print "SYS read"
172 return regs
173
174 def opcode_syscall_open (val, regs):
175 print "SYS open"
176 return regs
177
178 def opcode_syscall_write (val, regs):
179 print "SYS write"
180 return regs
181
182 def opcode_syscall_close (val, regs):
183 print "SYS close"
184 return regs
18
186 syscalls = { \setminus187 0: opcode_syscall_open,\
188 1: opcode_syscall_read ,\
189 2: opcode_syscall_write,\
190 3: opcode_syscall_close,\
191 }
192
193 def opcode_syscall (val, regs):
194 rval = struct.unpack ("H", val) [0]
195 rnum = (rval \ > > 8) & 0xf
196 regs = syscalls [regs [rnum +1]] (val, regs)
197 return regs
198
199 def opcode_loadb (val, regs):
200 # raise RuntimeError (" been there ")
|201| rval = struct.unpack ("I", val) [0]
202 rnum = (rval >> 8) & 0xf
203 rin = (rval >> 12) & 0xf
_{204} imm = rval >> 16
205
206 print "LOADB R%d <- [R\%d]+\%x" % (rnum, rin, imm)
207 return regs
208
```

```
209
_{210} simu = { \
211 0: (4, \text{ opcode\_clearreg}),
212 1: (4, \text{ opcode\_mov}), \lambda\begin{array}{c|c} \text{213} & \text{2: (4, opcode\_loadw),} \\ \text{4: (4, opcode\_loadb),} \end{array}4: (4, \text{opcode\_loadb}), \lambda215 7: (4, \text{ opcode\_store}),
216 8: (4, \text{ procedure}_\text{217}) <br>217 0xa: (2, \text{ procedure}_\text{20T})0xa: (2, \n\rhopcode_xor),\
218 0xb: (2, \text{ opcode\_or}),
219 0xc: (2, \text{ opcode\_and}),
220 0xd: (2, opcode_lshift),\
221 0xe: (2, opcode_rshift),\
222 0x12: (2, \text{ opcode\_add}),223 0x13: (2, opcode_compare),\
224 0x16: (2, opcode_inc),\
225 0x17: (2, opcode_dec), \
226 0x1c: (2, opcode_exit),\
227 0x1d: (2, opcode_syscall),\
228 0x1e: (2, opcode_par),\
229 }
230
231 if \Boxname__ == "\Boxmain__":
232 with open ("output", "rb") as f:
233 instr = f.read ()
234 regs = [0]+list (struct.unpack ("I"*16, instr [:64]))
235236 while regs [16] < 0 x232e :
\begin{array}{c|c}\n & \text{p}c = \text{reg } [16] \\
\hline\n\text{238}\n\end{array}\begin{array}{c|c} 238 \\ 239 \end{array} opcode = instr[pc]<br>\texttt{sz} = \texttt{simu}[\texttt{ord}(\texttt{opco})]sz = simu [ord(opcode)][0]240 regs [16] + = sz
241 sys.stdout.write("\%08s\t" \% (instr[pc:pc+sz][::-1].encode("hex")))
242 sys.stdout.write (\sqrt[m]{04x};\forall t \sqrt[m]{0} (pc))
243 regs = simu [ord (opcode)][1](instr [pc:pc+sz], regs)
```
Listing 40: Code du désassembleur de la machine virtuelle présente dans le code ARM

# <span id="page-38-0"></span>6.3 Code de l'inverseur de LFSR

```
# -*- coding: utf - 8 -*-import struct
3 import bitarray
 4
  def lfsr_bit(state):
6 nbit = bitarray.bitarray (1)
      nbit [0] = (((state[0] ^ \circ state[2]) ^ \circ state[3]) ^ \circ state[63])nstate = nbit + state[:63]9 obit = nstate [63]
10 return (obit, nstate)
11
12 def reverse_lfsr_1bit (state):
13 nbit = bitarray.bitarray (1)14 nbit [0] = (((\text{state } [0] \cap \text{state } [1]) \cap \text{state } [3]) \cap \text{state } [4])15 nstate = state [1:] +nbit
16 return nstate
17
18 def lfsr_unbit (ibit, state):
19 nbit = bitarray.bitarray (1)
_{20} nbit [0] = ibit
21 state = state [1:] + nbit
22 return state
23
24 def grab_byte (lfsr):
25 v = 0
26 s = 1fsr
27 for i in range (8):
28 \vert 0, s = lfsr_bit(s)
29 v <<= 130 v |= o
31 return v, s
32
33 if \text{__name} == "\text{__main} ":
34 s = bitarray.bitarray ()
35
36 lo = struct.pack (\sqrt{n} < 1), 0xca8f5382L^0x80)
37 hi = struct.pack (\sqrt{n} < I^{\prime\prime}, 0x6ab654c3L)
38 neu=bitarray.bitarray (64)
39 for c in lo+hi:
40 by = ord(c)41 for bi in range (8):
42 neu = lfsr_unbit (by & 1, neu)
43 by >>= 144 neu = lfsr_unbit (True, neu)
45
46 print "hyp pre-final state \%s" \% (neu.tobytes().encode("hex"))
47 for i in range (8):
48 b, neu=grab_byte (neu)
49 print "> \%02x" \% (b)
50 print "hyp final state %s" % (neu.tobytes().encode("hex"))
51
52 KK=neu
53 for i in range (8):
KK = reverse_1fsr_1bit (KK)55 print "hyp final state 1 byte less %s" % (KK.tobytes ().encode ("HEX").upper ())
56
57 for i in range (0 \times 2000 * 8):
58 neu=reverse_lfsr_1bit (neu)
59 print " potential init state %s" % (neu.tobytes ().encode ("HEX").upper ())
60 g = map( ord, open ("black-payload","rb").read ())
61 oo = open (" output - neu", " wb")
62 for i in g:
63 b, neu=grab_byte (neu)
64 oo.write chr(b^i)65 print " final state %s" % ( neu . tobytes () . encode (" hex "))
```
Listing 41: Code de l'inversion du LFSR

# <span id="page-39-0"></span>6.4 Code du désassembleur de la machine virtuelle du micro-contrôleur inconnu

```
#!/usr/bin/env python
   import sys
 3
 4
   def decode_instr(i, offset):
6
     ret = "unk"if i[0] == ^{\circ}1":
|9| ret = "lr%s=0x%s" % (i[1], i[2:4])
_{10} if i[0] == "2":
11 ret = "hr%s=0x%s" % (i[1], i[2:4])12 if i[0] == "3":
r = -1:<br>
r^* = r^* \sin \frac{r}{s} = r^* \sin \frac{r}{s} ( i [1] , i [2] , i [3])
_{14} if i [0] == "4":
15 rel = "r\%s=r\%s|r\%s" (i[1], i[2], i[3])
_{16} if i[0] == "5":
17 \vert ret = "r%s=r%s&r%s" % (i[1], i[2], i[3])
18 if i [0] == "6":
19 rel = "r\frac{1}{2}sr\frac{1}{2}r\frac{1}{2}r\frac{1}{20 if i[0] == "7":
r_{21} ret = "r%s=r%s-r%s" % (i[1], i[2], i[3])
22 if i[0] == "8":
23 ret = "r%s=r%s*r%s" % (i[1], i[2], i[3])
24 if i[0] == "9":
25 ret = "r%s=r%s/r%s" % (i[1], i[2], i[3])
26 if i[0] == "a":
27 if (int (i [1], 16) \%4 == 0) or (int (i [1], 16) \%4 == 1):
28 ret = "jz 0x/\sqrt{x} " \sqrt{x} (int(i[2:4], 16) +2+ offset)
29 if int (i [1], 16) \% = 2:
30 ret = "jz 0x/x" % (int(i[2:4], 16) +2-512+ offset)
31 if int (i[1], 16) %4 == 3:
32 \text{ } ret = "jz 0x%x " % (int(i[2:4],16)+2-256+ offset)
33
34 if i[0] == "b":
35 if (int(i[1],16)%4 == 0) or (int(i[1],16)%4 == 1):
36 ret = " jmp 0x%x " % (int( i [1:4] ,16) +2+ offset )
37 if int(i[1],16)\%4 == 2:
38 ret = "jmp 0x/x" % (int(i[2:4], 16) +2-512+ offset)
39 if int(i[1],16)\%4 == 3:
40 ret = "jmp 0x/x" % (int(i[2:4], 16) +2-256+ offset)
41 if i [0] == "c":
42 if (int (i [1], 16) < 8):
43 if (int (i [1], 16) \%4 == 0) or (int (i [1], 16) \%4 == 1):
r_{44} ret = "call 0x''_0x" % (int(i[1:4],16)+2+ offset)
45 if int(i [1], 16) \% 4 == 2:
r_{46} ret = "call 0x/x" % (int(i[2:4],16)+2-512+ offset)
47 if int (i [1], 16) \% 4 == 3:
\begin{array}{r} 48 \end{array} ret = "call 0x\frac{9}{2}x " \frac{9}{2} (int(i[2:4],16) +2-256+ offset)
49 else :
50 ret = "syscall time"
51
52 \quad \text{if} \quad 1 \, \text{[0]} =  "d":
53 if (int (i[1], 16) <8):
54 if i=="d00f":
55 ret = "ret"
56 else :
57 ret = "privileged instr"
58 if i[0] == ^{\frac{1}{\pi} - 1}_{59} ret = "r%s=[r%s+r%s]" % (i[1],i[2],i[3])
60 if i[0] == "f":
\begin{bmatrix} 1 & 1 \\ 61 & 1 \end{bmatrix} ret = "[r%s+r%s]=r%s" % (i[2], i[3], i[1])
62
63
64
65
66
67 return ret
68
```

```
69 \mid f = \texttt{open}("f w \ldotp \texttt{bin"}, "r")70 offset=0
71 \text{ for } 1 \text{ in } f.\text{readlines() :}72 for instr in [l[i:i+2] for i in range (0, len(1), 2)]:
\tau3 print str(hex(offset))+" : "+instr.encode("hex") + " : "+decode_instr(instr.encode("hex"),
             offset )
74 offset +=2
75
76
77
78 \mid f.close()
```
Listing 42: Code du désassembleur de la machine virtuelle du micro-contrôleur inconnu